# EXILIM

液晶デジタルカメラ *EX-S500* 取扱説明書 (保証書付き)

# ごあいさつ

このたびはカシオ製品をお買い上げいた だき、誠にありがとうございます。

- 本機をご使用になる前に、必ず別冊 の「安全上のご注意」をよくお読み の上、正しくお使いください。
- 本書はお読みになった後も、大切に 保管してください。
- 本製品に関する情報は、カシオデジタ ルカメラオフィシャルWebサイト (http://dc.casio.jp/)または カシオホームページ (http://www.casio.co.jp/)でご覧 になることができます。

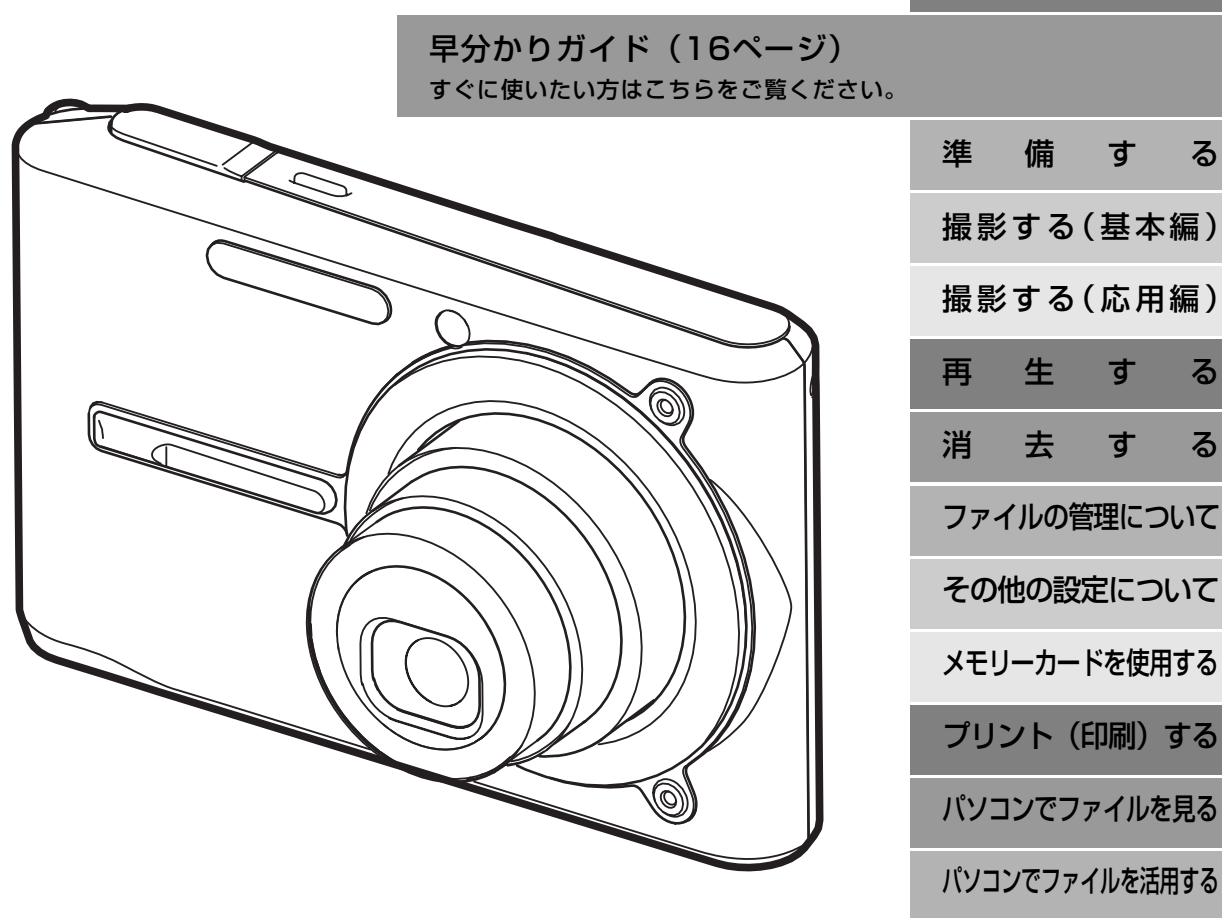

**CASIO** 

J **Z**

はじめに

付 録

# はじめに はじめに

# 付属品の確認

箱を開けたら、まず以下の付属品が全部そろっているかどうかをご確認ください。もし、これらの付属品が全部そろっていなかった場合 は、お買い上げの販売店にお問い合わせください。

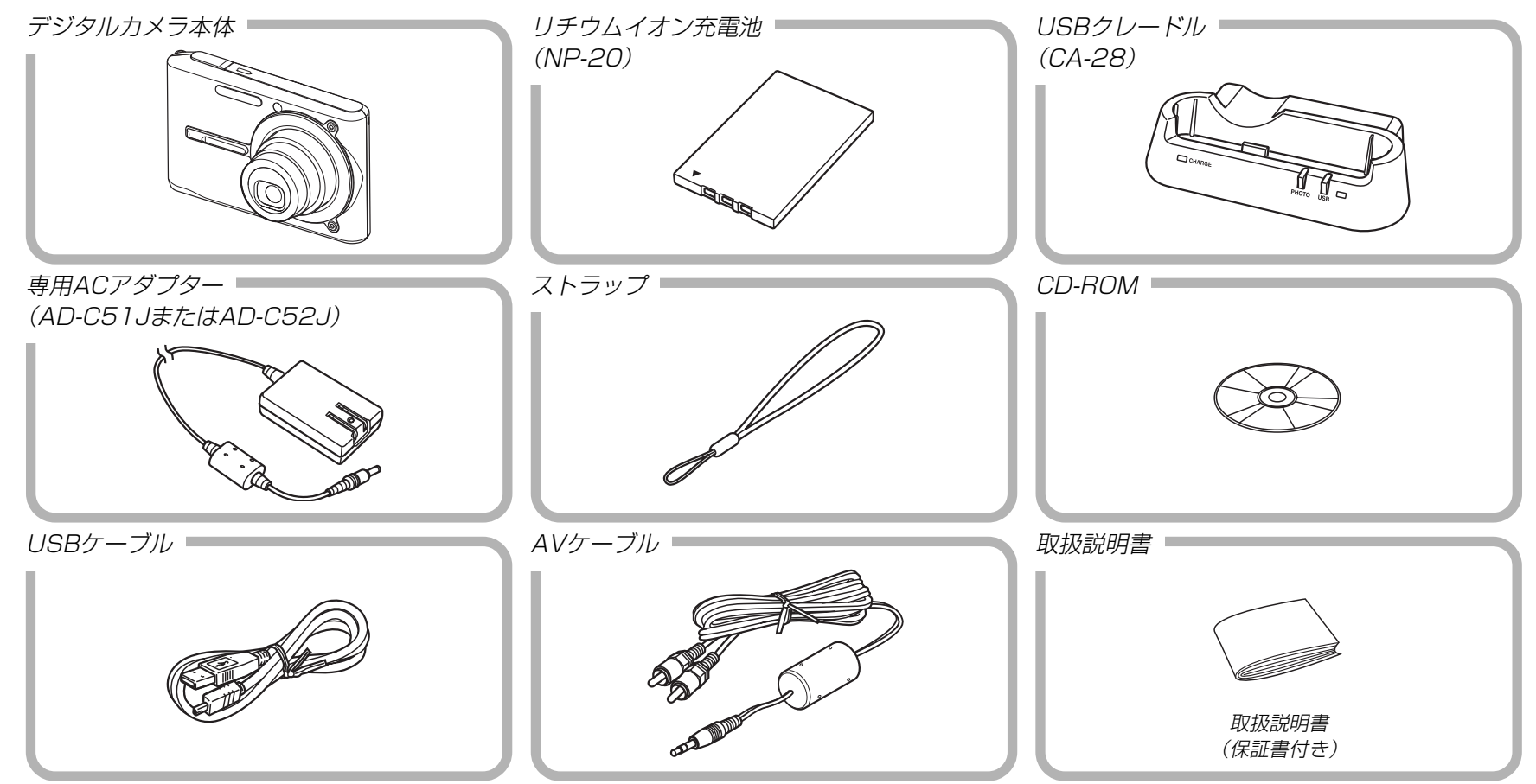

20

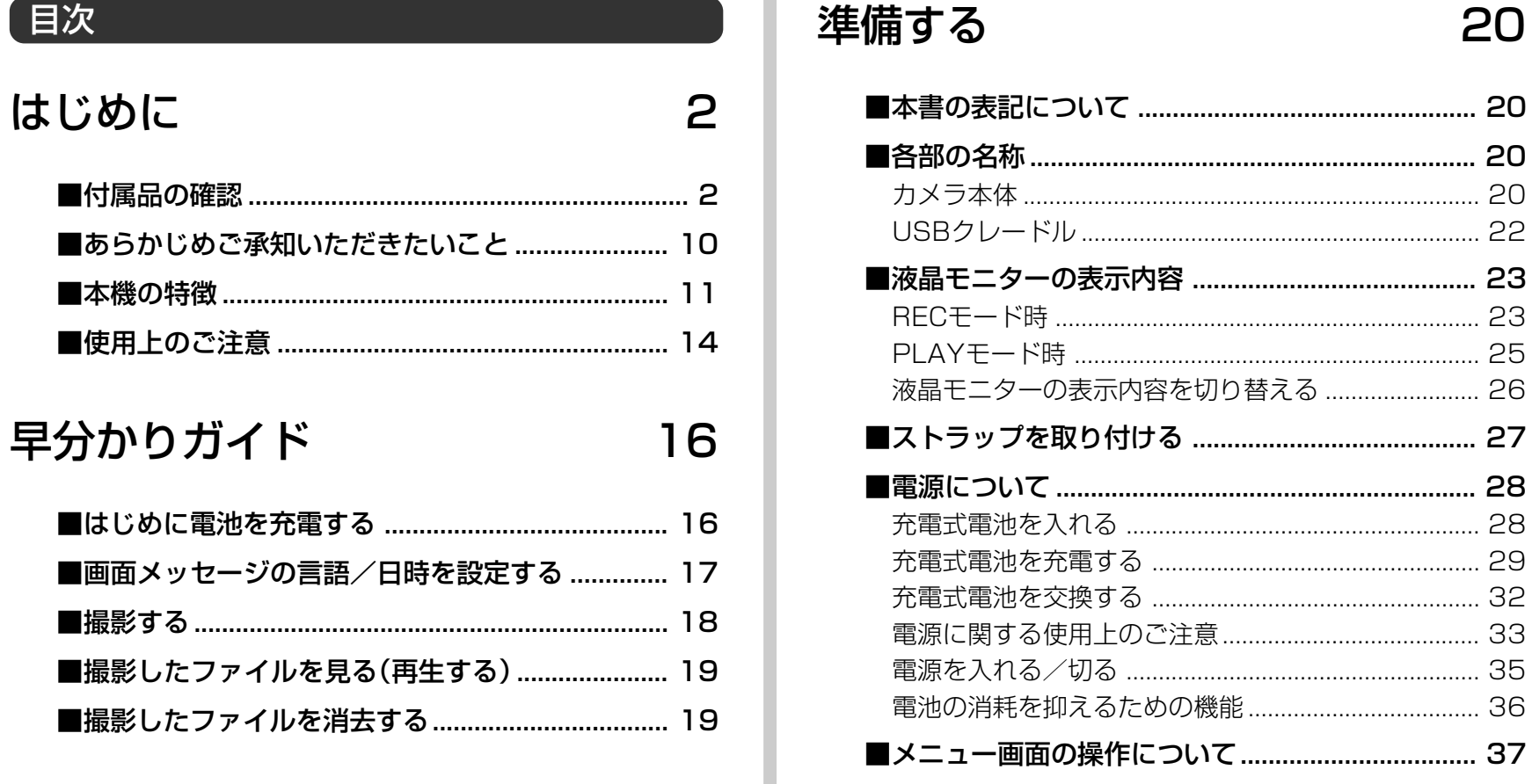

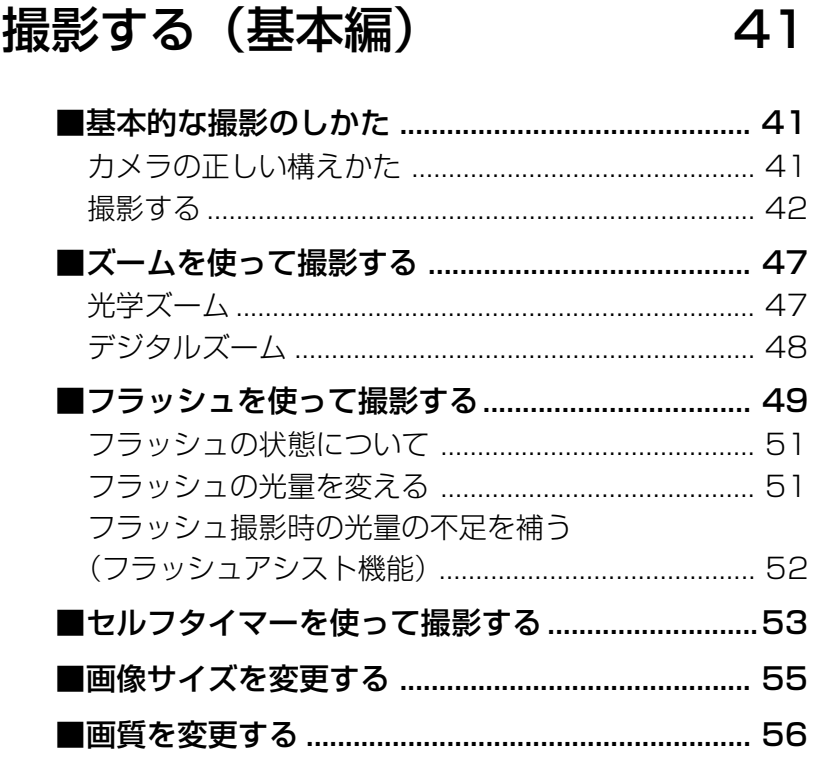

# 撮影する (応用編)

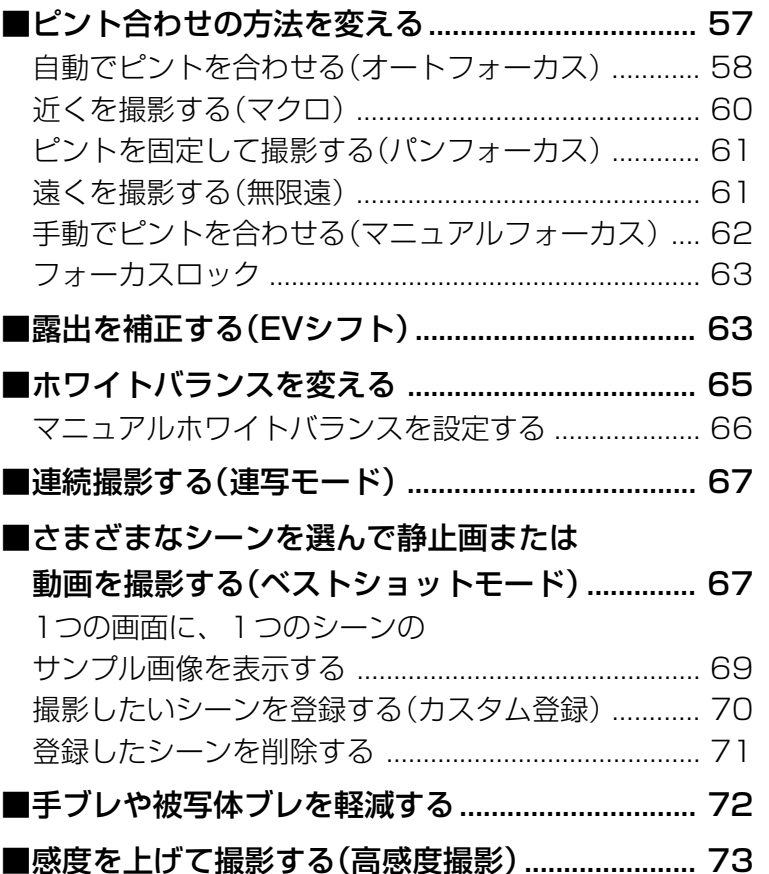

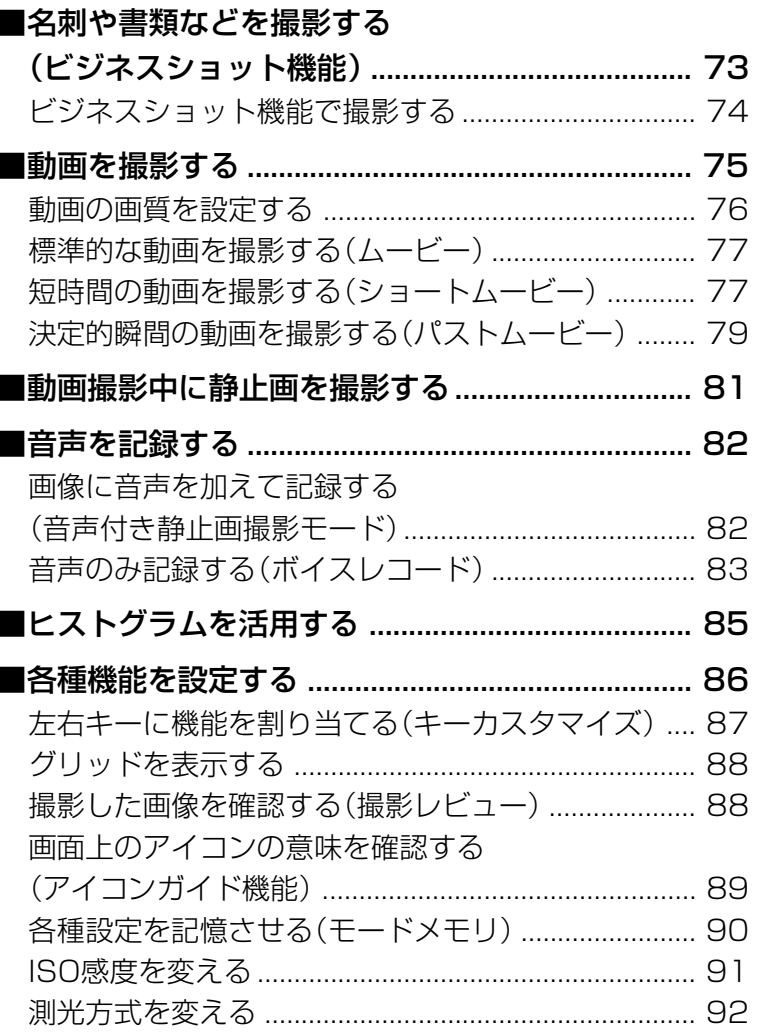

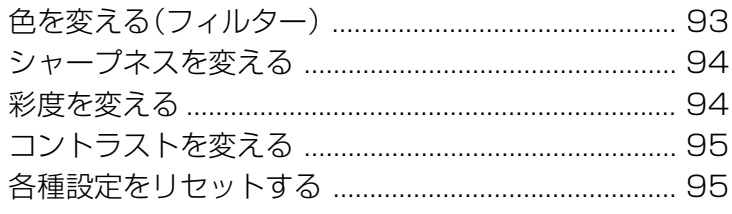

# 再生する

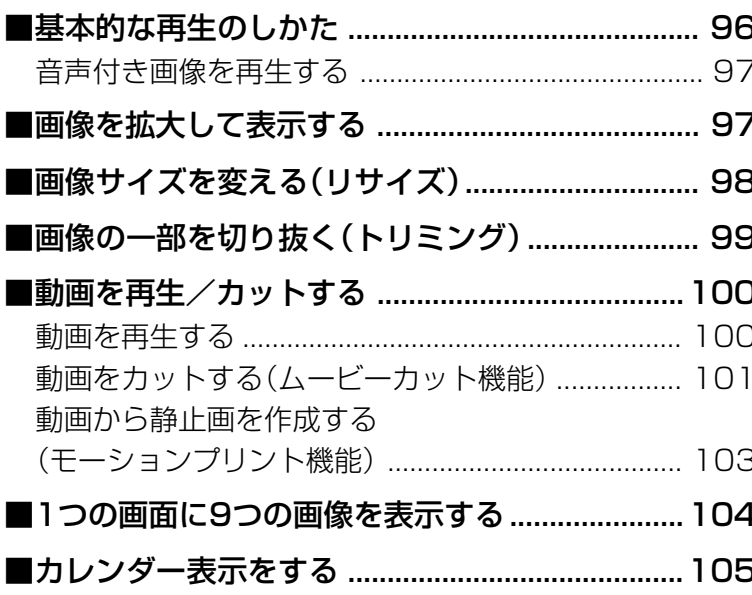

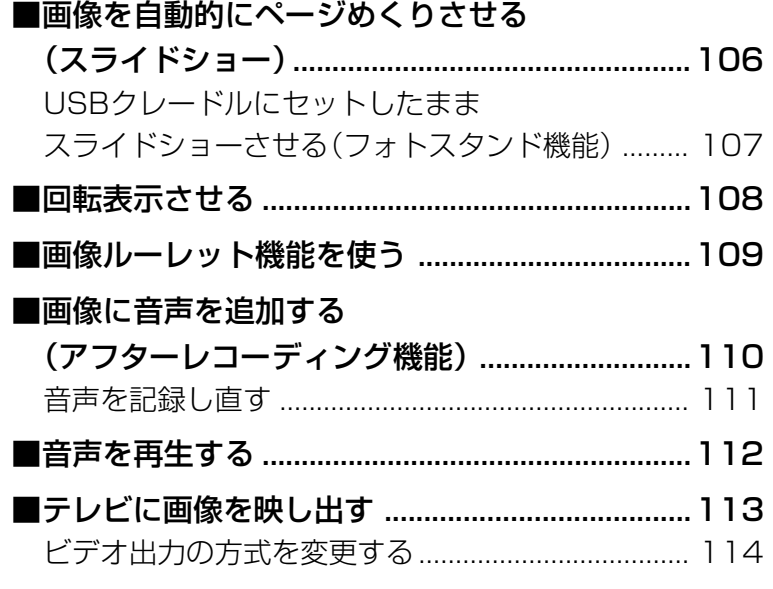

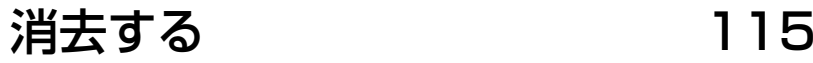

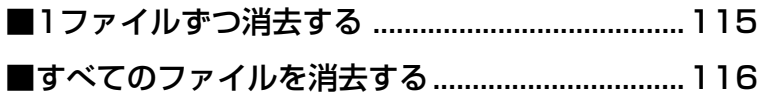

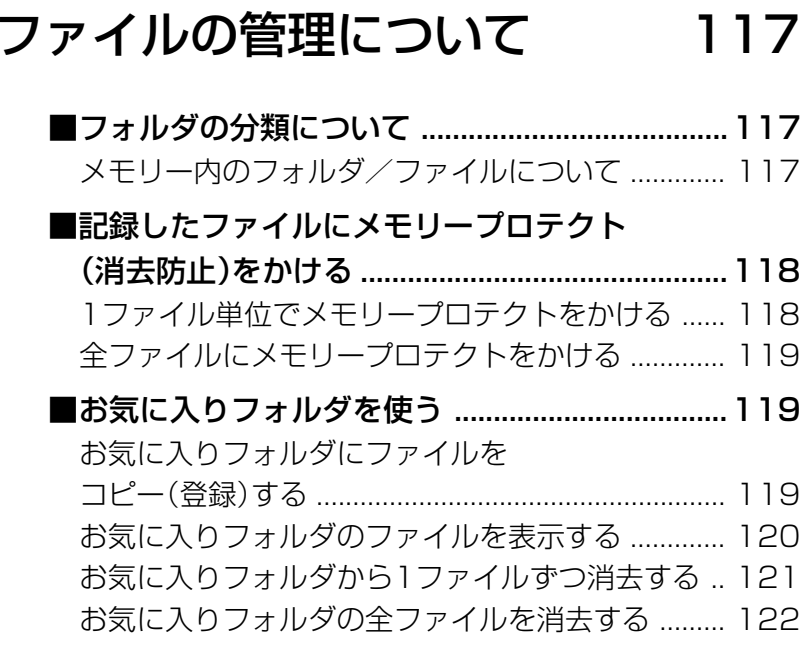

# その他の設定について 123

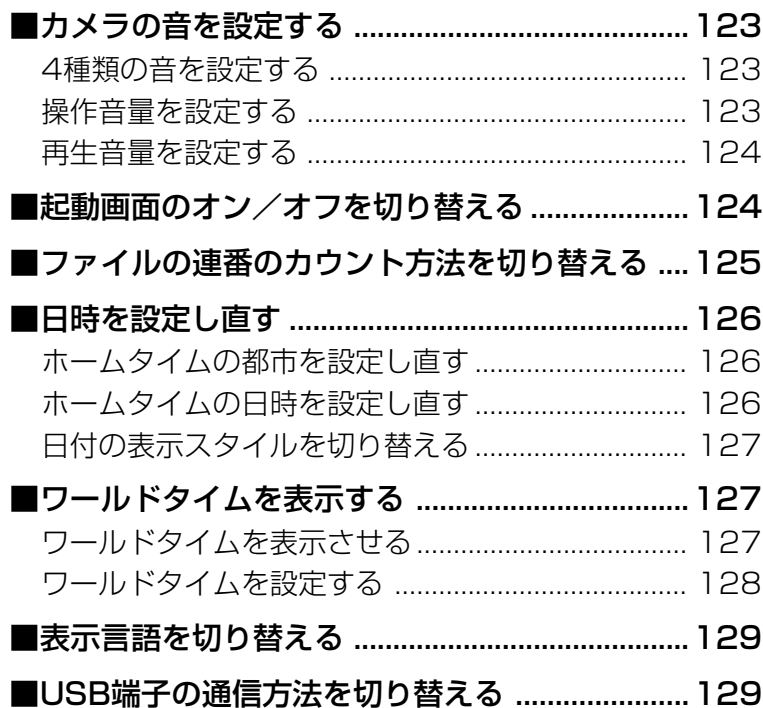

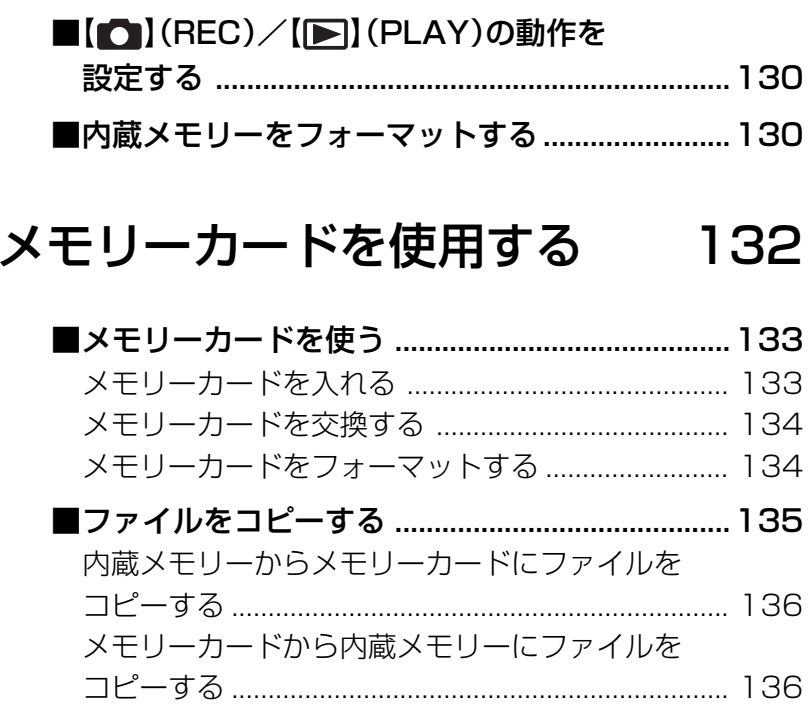

# プリント(印刷)する 137 ■プリント(印刷)するには .......................................137 ■DPOF機能について ...............................................138 1画像単位で印刷設定する ......................................... 138 全画像に印刷設定する ................................................ 139 ■PictBridge USB DIRECT - PRINTについて .......................140 日付プリントについて ................................................ 143 ■PRINT Image MatchingⅢについて ...............144 ■Exif Printについて ................................................144 パソコンでファイルを見る 145

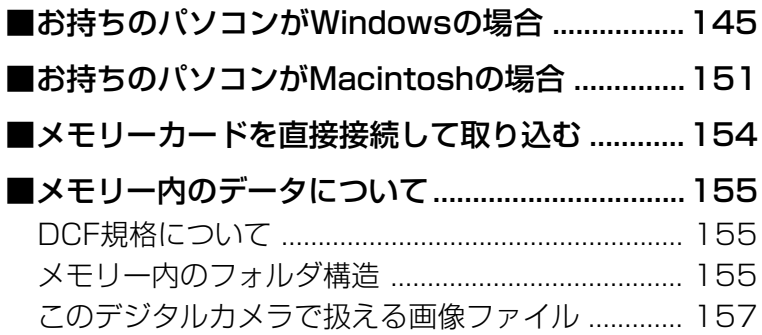

# パソコンでファイルを活用する 158

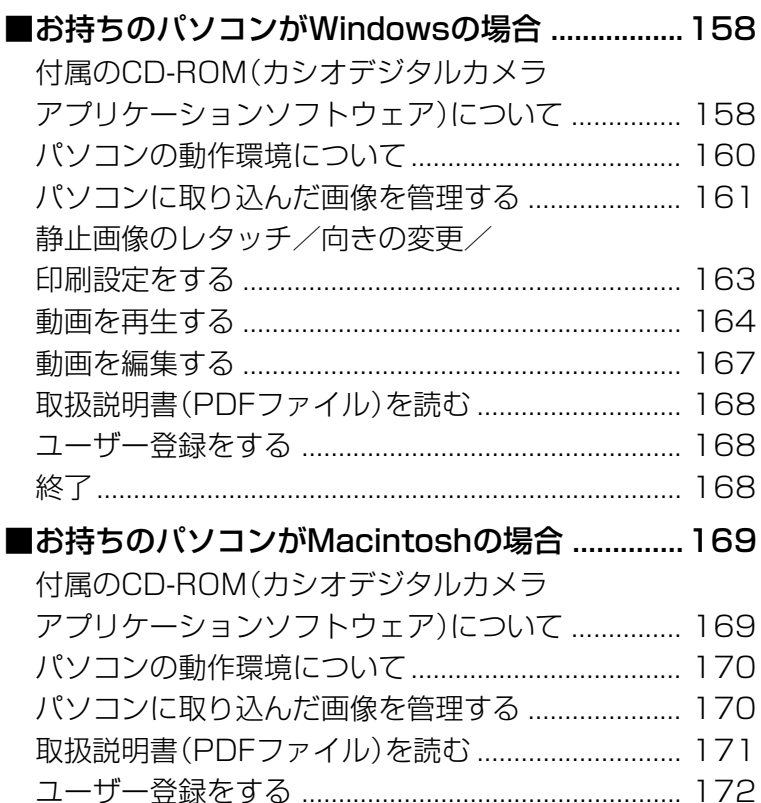

# 付録

# 173

I

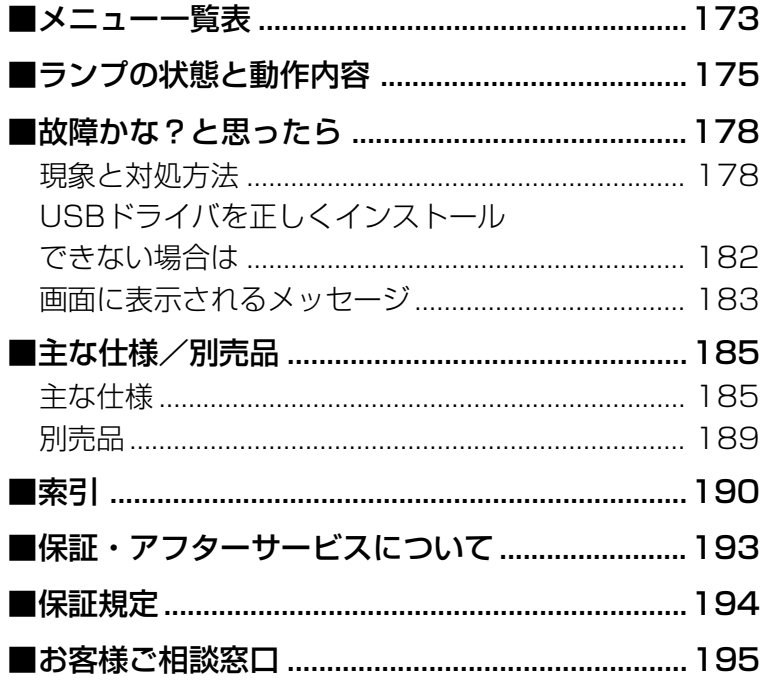

# あらかじめご承知いただきたいこと

- 本書の内容については、将来予告なしに変更することがあります。
- 本書の内容については万全を期して作成いたしましたが、万一 ご不審な点や誤りなど、お気付きのことがありましたらご連絡 ください。
- 本書の一部または全部を無断で複写することは禁止されていま す。また、個人としてご利用になるほかは、著作権法上、当社 に無断では使用できません。
- 万一、本機使用や故障により生じた損害、逸失利益または第三 者からのいかなる請求についても、当社では一切その責任を負 えませんので、あらかじめご了承ください。
- 万一、Photo Loader、Photohands使用により生じた損害、 逸失利益または第三者からのいかなる請求についても、当社では 一切その責任を負えませんので、あらかじめご了承ください。
- 故障、修理、その他の理由に起因するメモリー内容の消失によ る、損害および逸失利益等につきまして、当社では一切その責 任を負えませんので、あらかじめご了承ください。
- 取扱説明書に記載している画面やイラストは、実際の製品と異 なる場合がありますので、あらかじめご了承ください。

#### ■液晶パネルについて

液晶モニターに使用されている液晶パネルは、非常に高精度な技 術で作られており、99.99%以上の有効画素がありますが、 0.01%未満の画素欠けや常時点灯するものがありますので、あ らかじめご了承ください。

#### ■著作権について

個人で楽しむ場合などのほかは、画像/動画フォーマットファイ ル、音声/音楽フォーマットファイルを権利者に無断で複製する ことは著作権法や国際条約で固く禁じられています。また、これ らのファイルを有償・無償に関わらず権利者に無断でネット上で 記載したり、第三者に配付したりすることも著作権法や国際条約 で固く禁止されています。万一、本機が著作権法上の違法行為に 使用された場合、当社では一切その責任を負えませんので、あら かじめご了承ください。

この装置は、情報処理装置等電波障害自主規制協議会 (VCCI)の基準に基づくクラスB情報技術装置です。この装 置は、家庭環境で使用することを目的としていますが、こ の装置がラジオやテレビジョン受信機に近接して使用され ると、受信障害を引き起こすことがあります。取扱説明書 に従って正しい取り扱いをしてください。

本文中の以下の用語は、それぞれ各社の登録商標または商標です。

- SDロゴは登録商標です。
- Windows、Internet Explorer、Windows Mediaおよび DirectXは米国マイクロソフト社の商標です。
- AppleおよびMacintoshは米国アップルコンピューター社の 商標です。
- MultiMediaCardTMは、独Infineon Technologies AG社の 商標であり、MMCA(MultiMediaCard Association)にライ センスされています。
- Adobe、Readerは、Adobe Systems Incorporated(アド ビシステムズ社)の米国ならびに他の国における商標または登録 商標です。
- Ulead VideoStudioは、ユーリードシステムズ株式会社の登 録商標です。
- その他の社名および商品名は、それぞれ各社の登録商標または 商標です。
- Photo Loader、Photohandsはカシオ計算機(株)の著作物 であり、上記を除き、これにかかわる著作物およびその他の権 利はすべてカシオ計算機(株)に帰属します。

# 本機の特徴

- 有効画素数500万画素 CCD総画素数525万画素の高画質CCDを搭載。 きめ細やかな高画質画像が撮影できます。
- 2.2型TFTカラー液晶モニターを搭載
- 8.3MBメモリーを内蔵 メモリーカードを使用しなくても撮影ができます。
- USBクレードルを同梱 充電(29ページ)、スライドショー(106ページ)、テレビへ の画像出力(113ページ)、パソコンへの画像転送(145ペー ジ)が可能です。
- ダイレクトONボタンを搭載(35ページ) 撮りたいときは【 | (REC)、見たいときは【 | (PLAY)を押 すだけですぐに希望のモードで起動できます。
- 暗い場所でのオートフォーカス精度を向上させるAF補助光を搭 載(44ページ)
- 12倍ズームを搭載(47ページ) 光学ズーム3倍/デジタルズーム4倍
- トリプルセルフタイマーモードを搭載(53ページ) セルフタイマー撮影を自動的に3回繰り返すモードを搭載して います。

- クイックシャッター機能を搭載(59ページ) シャッター半押しによるオートフォーカスが完了する前に、 シャッターを全押しすると、オートフォーカスを作動せずに撮 影することができます。オートフォーカスにかかる時間が削減 できます。
- オートフォーカスエリアの切り替え機能を搭載(59ページ) オートフォーカスのエリアを"| 田 マルチ"に切り替えることに より、9つのポイントを同時に測距して、最適なピント位置を カメラが自動的に判断することができます。
- ベストショット機能を搭載(67ページ) 煩わしい設定をカメラが自動的に行うので、簡単に綺麗な画像 を撮ることができます。また、逆光、ブレ軽減などの新シーン が追加されています。
- ビジネスショット機能を搭載(73ページ) 名刺や書類、ホワイトボードなどを斜めから撮影しても、正面 から撮影したように自動的に補正します。
- 高画質音声付きムービー撮影機能を搭載(75ページ) VGAサイズ、30fps、MPEG-4準拠
- さまざまな動画撮影機能を搭載(76ページ)
- 標準的な動画を撮影する「ムービー」に加え、【 】(MOVIE)を 1回押すと、その前後の数秒間の動画が記録される「ショート ムービー」、【●】(MOVIE)を押す約5秒前から動画が記録さ れ、決定的瞬間の撮り逃しを防ぐことができる「パストムー ビー」、あらかじめ収録されているシーンの中から撮影したい シーンを選び、煩わしい設定をカメラにまかせることができる 「ベストショットモード」を搭載しています。
- ダイレクトムービーボタンを搭載(77、81ページ) 【 】(MOVIE)を押すだけで、すぐに動画を撮影することがで きます。また、動画撮影中に【シャッター】を押せば、動画撮影 中でも静止画撮影ができます。
- モーションプリント機能を搭載(78、103ページ) 本機で撮影した動画から印刷に適した静止画を作ることができ ます。静止画のレイアウトは9コマと1コマの2種類です。
- 画像撮影後、続けて音声も録音可能な音声付き静止画撮影モー ドを搭載(82ページ)
- 音声を録音することができるボイスレコード機能を搭載 (83ページ)
- リアルタイムRGBヒストグラム機能を搭載(85ページ) ヒストグラム表示を確認しながら露出の調節ができます。難し い露出条件でも、意図した露出の画像が手軽に撮影できます。
- カレンダー表示が可能(105ページ) 1ヶ月分のカレンダー表示の日付上に、その日に記録した最初 のファイルを表示させることができ、再生したいファイルを素 早く探すことができます。
- 撮影済みの画像に音声を追加するアフターレコーディング機能 を搭載(110ページ)
- カメラの操作音設定が可能(123ページ) 電源オン時の起動音、撮影時のシャッター音、シャッターボタ ン半押し時、キー操作時の操作音を、お好みに合わせて設定す ることができます。
- ワールドタイム機能を搭載(127ページ) 簡単に現地の時間にセットできます。世界162都市(32タイム ゾーン)に対応しています。
- 拡張用メモリーカードとしてSDメモリーカードとMMC(マル チメディアカード)に対応(132ページ)
- DPOF(Digital Print Order Format)に対応(138ページ) 同規格に準じたデジタルDPEサービスを簡単に利用することが 可能です。
- PictBridge、USB DIRECT PRINTに対応(140ページ) この規格に対応したプリンタに直接接続して、画像を印刷する ことができます。
- PRINT Image MatchingⅢに対応(144ページ) PRINT Image MatchingⅢ対応プリンタでの出力および対応 ソフトウエアでの画像処理において、撮影時の状況や撮影者の 意図を忠実に反映させることが可能です。
- DCF(Design rule for Camera File system)に対応 (155ページ) 同規格に準じた他の機器との互換性があります。
- Photo Loader、Photohandsを付属 (161、163、170ページ) 好評な自動取り込み機能を備えたPhoto Loaderを付属。レ タッチ機能を備えたPhotohandsも付属。更に多彩に画像を活 用できます。
- Ulead VideoStudioおまかせモードSE VCDを付属 (167ページ)

撮影した動画ファイルをパソコンで編集したり、VideoCDを 作成できるソフトウェアを付属。ソフトのアップグレードによ り、DVDレコーダーで表示できるようにファイルを変換するこ とができます。

# 使用上のご注意

#### ■ 撮影前のご注意(ためし撮りをしてください)

必ず事前にためし撮りをして、カメラに画像が正常に記録されて いることを確認してください。

#### ■ データエラーのご注意

- 本機は精密な電子部品で構成されており、以下のお取り扱いを すると内部のデータが破壊される恐れがあります。
	- -カメラの動作中に電池やメモリーカードを抜いたり、USBク レードルにセットした
	- -電源を切ったときに【動作確認用ランプ】が緑色に点滅してい る状態で電池やメモリーカードを抜いたり、USBクレード ルにセットした
- -通信中にUSBケーブルがはずれたり、USBクレードルから カメラやACアダプターがはずれた
- -消耗した電池を使用し続けた
- その他の異常操作

このような場合、画面にメッセージが表示される場合があります (183ページ)。画面に対応した処置をお願いいたします。

#### ■ 使用環境について

- 使用できる温度の範囲は、0℃~40℃です。
- 次のような場所には置かないでください。
- -直射日光のあたる場所、湿気やホコリの多い場所
- -冷暖房装置の近くなど極端に温度、湿度が変化する場所
- -日中の車内、振動の多い場所

#### ■ 結露について

• 真冬に寒い屋外から暖房してある室内に移動するなど、急激に 温度差の大きい場所へ移動すると、本機の内部や外部に水滴が 付く(結露)ことがあります。結露は故障の原因になりますの で、ご注意ください。結露を防ぐには、温度差の大きな場所の 間を移動する前に、本機をビニール袋で密封しておき、移動後 に本機を周囲の温度に充分慣らしてから取り出して、電池カ バーを開けたまま数時間放置してください。

#### ■ 電源について

- 電池は、必ず専用リチウムイオン充電池NP-20をお使いくだ さい。他の電池は使用できません。
- 本機には時計専用の電池は入っておりません。電池やUSBク レードルで電源が供給されていないと、約24時間で日時がリ セットされますので、その場合は再度設定してください(126 ページ)。

# ■ レンズについて

- レンズ面は強くこすったりしないでください。レンズ面に傷が 付いたり、故障の原因となります。
- レンズの特性(歪曲収差)により、撮影した画像の直線が歪む(曲 がる)場合がありますが、故障ではありません。

#### ■ カメラのお手入れについて

- レンズ面が指紋やゴミなどで汚れていると、カメラ本体の性能 が十分に発揮できませんので、レンズ面には触れないでくださ い。レンズ面の汚れは、ブロアー等でゴミやホコリを軽く吹き 払ってから、乾いた柔らかい布で軽く拭いてください。
- フラッシュ面が指紋やゴミなどで汚れていると、カメラ本体の 性能が十分に発揮できませんので、フラッシュ面には触れない でください。フラッシュ面の汚れは、乾いた柔らかい布で軽く 拭いてください。
- 本機が汚れた場合は、乾いた柔らかい布で拭いてください。

#### ■ その他の注意

• 使用中、本機は若干熱を持ちますが、故障ではありません。

早分かりガイド 早分かりガイド

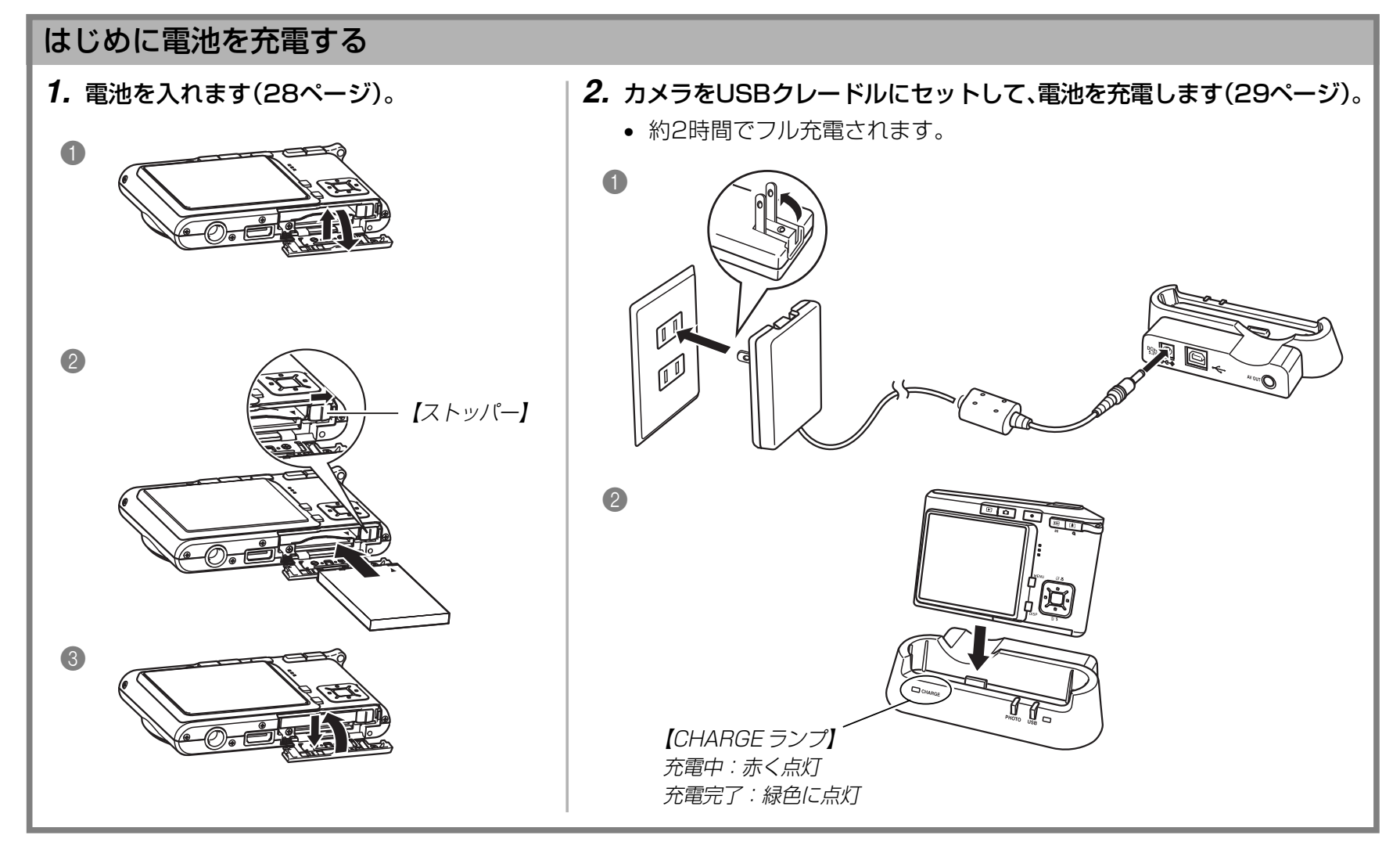

### 画面メッセージの言語/日時を設定する

重要! • お買い上げ後、初めて撮影する前に設定してください(詳しくは38ページ参照)。

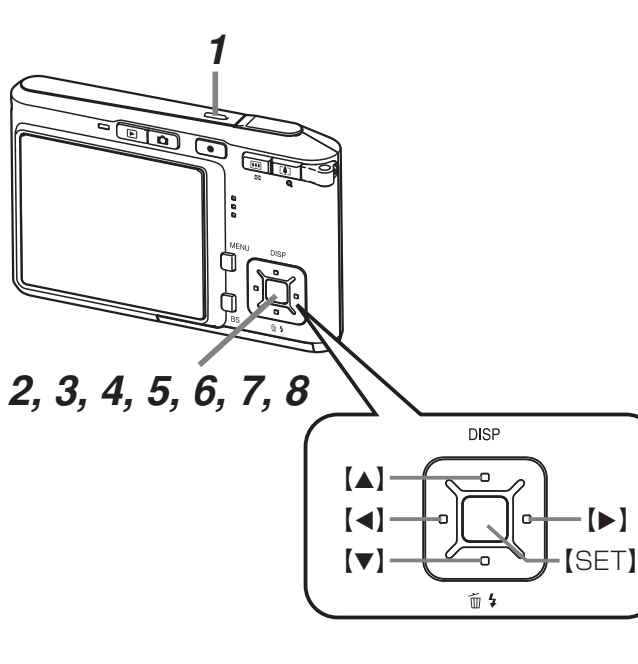

- **1.**【電源ボタン】を押して、電源を入れます。
- **2. 【▲】を押して、言語(日本語)を選び、【SET】を押します。**
- *3.* **[▲][▼][◀][▶]**で自宅都市のエリアを選び、[SET]を押します。
- **4.[▲] [▼]**で自宅都市を選び、[SET]を押します。
	- 日本で使う場合は"Tokyo"を選んでください。
- **ゟ. [▲][▼**]でサマータイムの設定を選び、[SET]を押します。
	- 日本で使う場合は"切"を選んでください。
- **6. 【▲】【▼】で日時の表示スタイルの設定を選び、【SET】を押します。**
- **7.** 日付と時刻を合わせます。
- **8.**【SET】を押します。
	- 設定を終了します。

#### 早分かりガイド

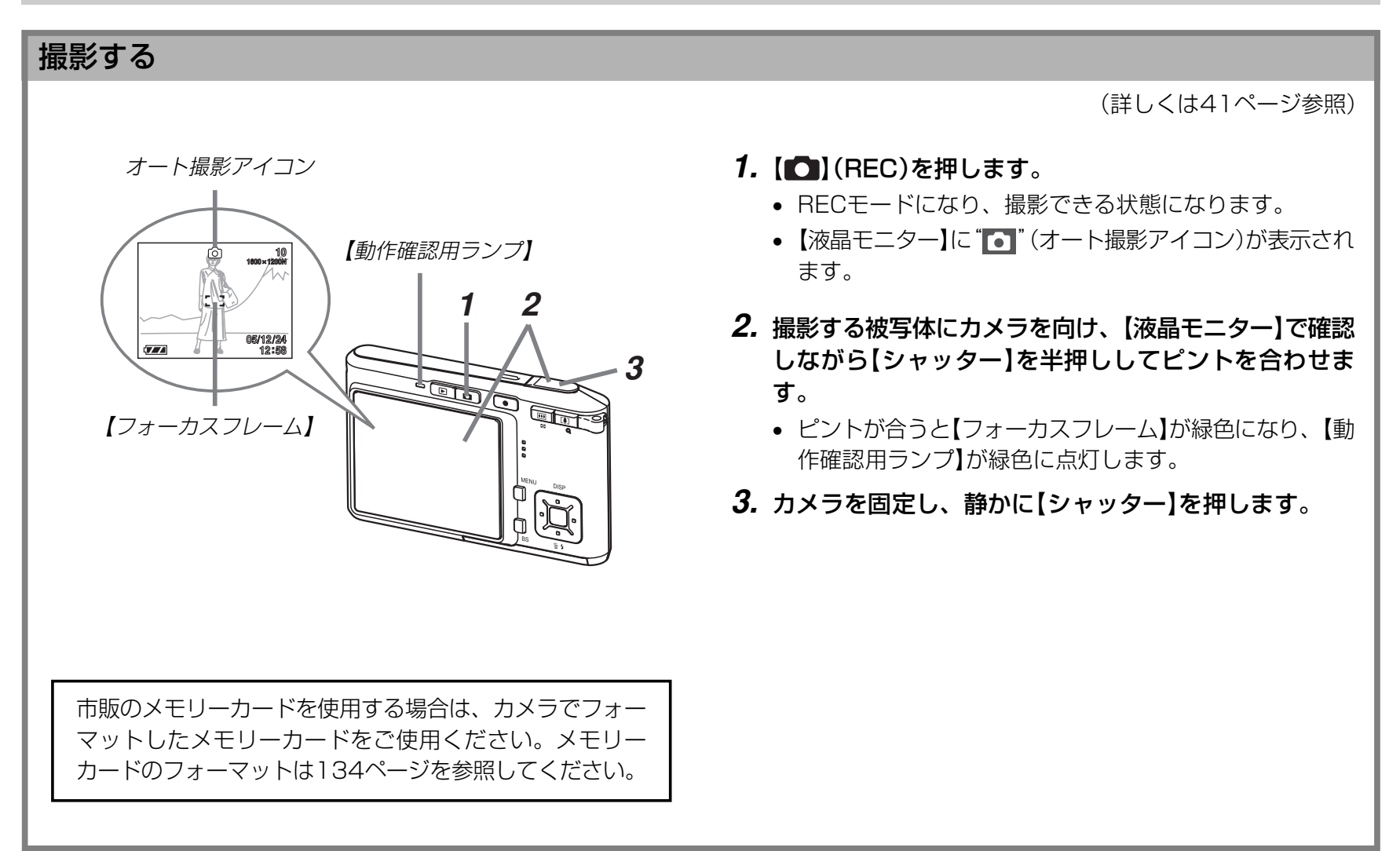

#### 早分かりガイド

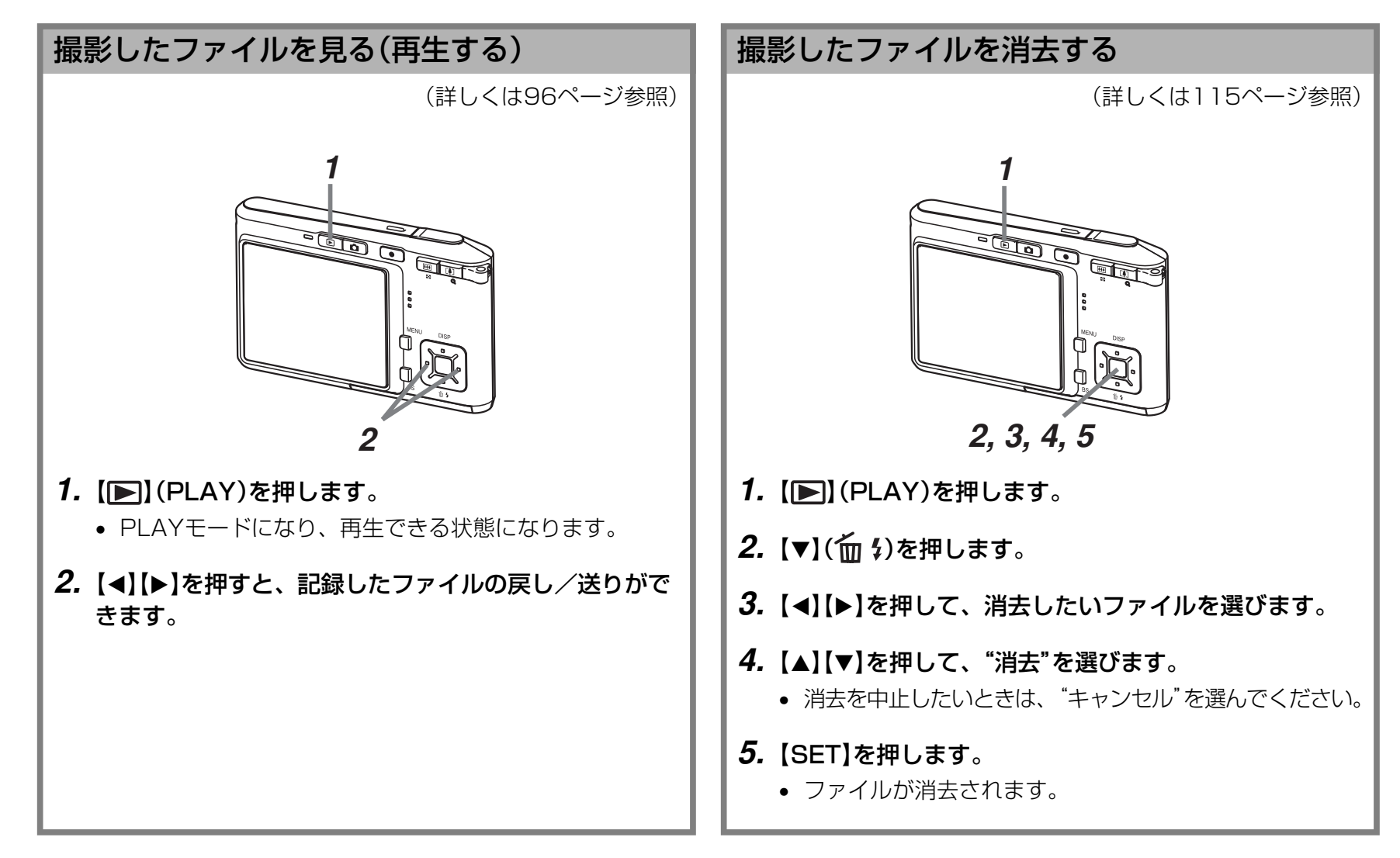

準備する 準備する

初めてご使用になる方は、撮影前の準備を行ってください。

# 本書の表記について

- •【 】に囲まれた単語は、本機のボタンや各部の名称です。
- •" "に囲まれた単語は、本機の液晶画面に表示されるアイコン やメッセージです。
- **重要!** に記載された情報は、使用上、注意していただきたい重 要な情報です。
- 参考 に記載された情報は、便利な使いかたや、参考になる情報 です。

# 各部の名称

この取扱説明書では、本機の各部の名称を次のように【 】を使っ て表記します。

# カメラ本体

■ 前面部

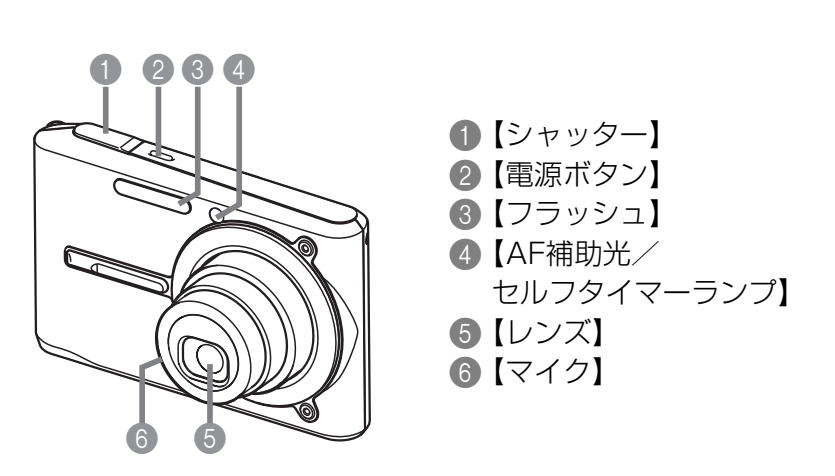

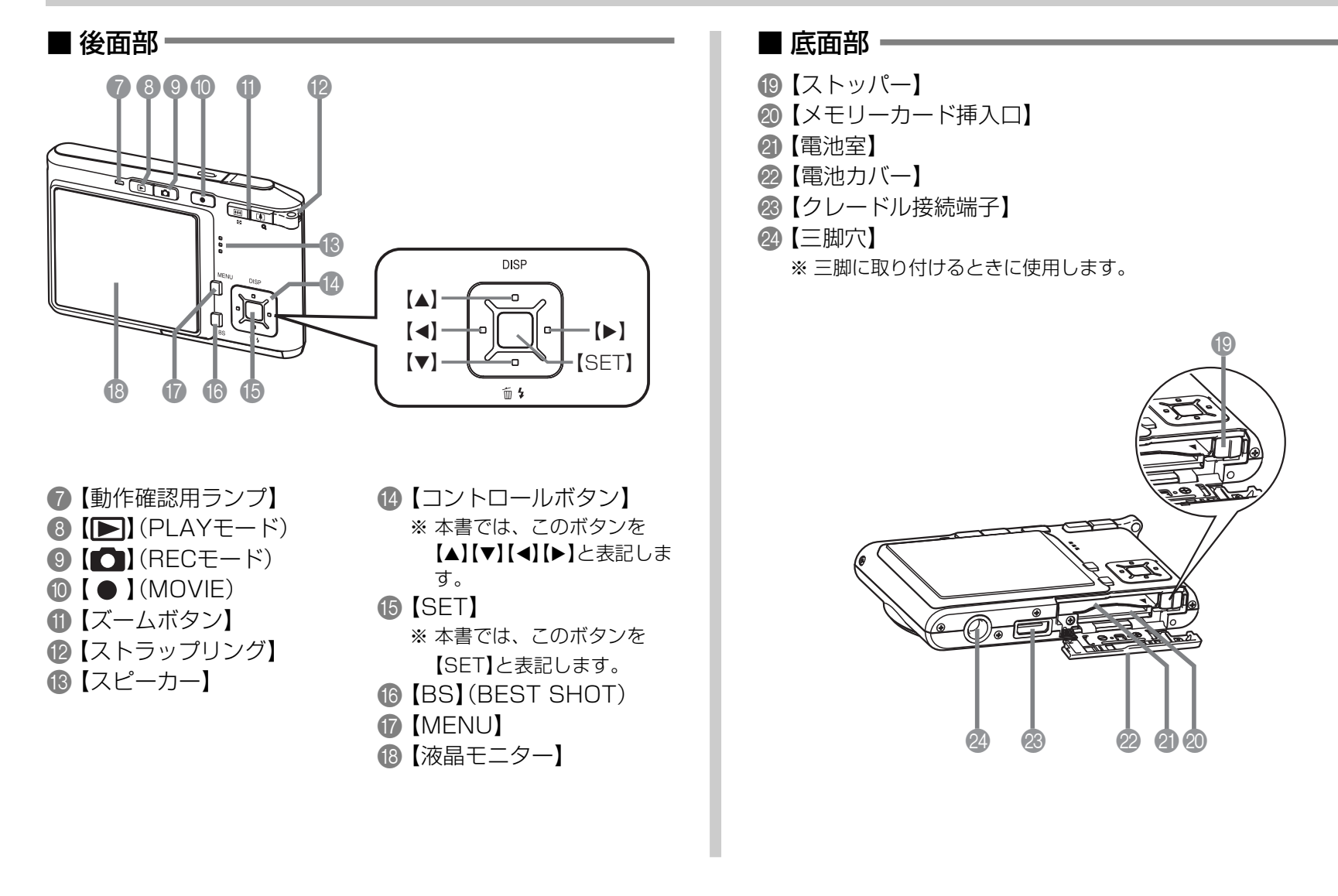

# USBクレードル

カメラをUSBクレードルにセットするだけで、次のようなこと ができます。

- 充電式電池を充電することができます(29ページ)。
- フォトスタンド機能を利用して、撮影した画像のスライド ショーを見ることができます(107ページ)。
- テレビと接続して、撮影した画像をテレビで見ることができま す(113ページ)。
- プリンタと接続してプリントすることができます(141ペー ジ)。
- 撮影した画像を、パソコンに転送することができます(145 ページ)。
- 重要! 必ず同梱のUSBクレードル(CA-28)をお使いくださ い。他のUSBクレードルでは使用できません。

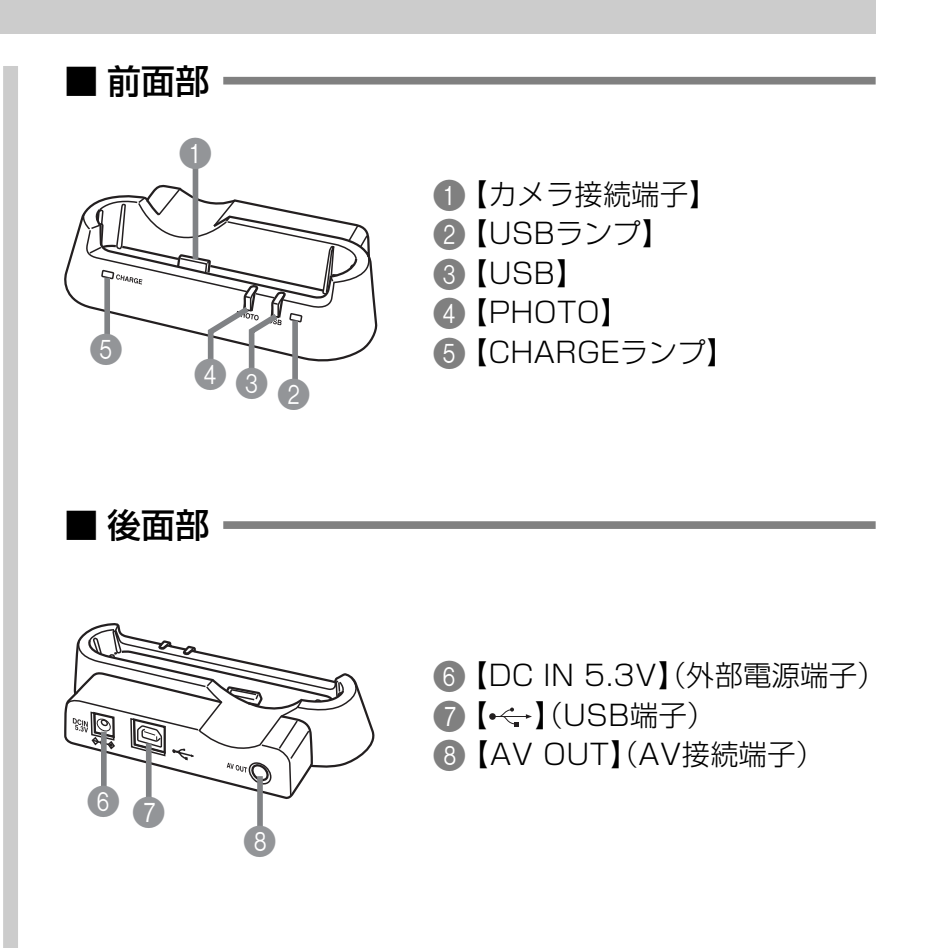

# 液晶モニターの表示内容

【液晶モニター】には、さまざまな情報が表示されます。

• この章の画面は、説明に必要な内容を表示させたものですので、実際の画面とは一致しません。あらかじめご了承ください。

# RECモード時

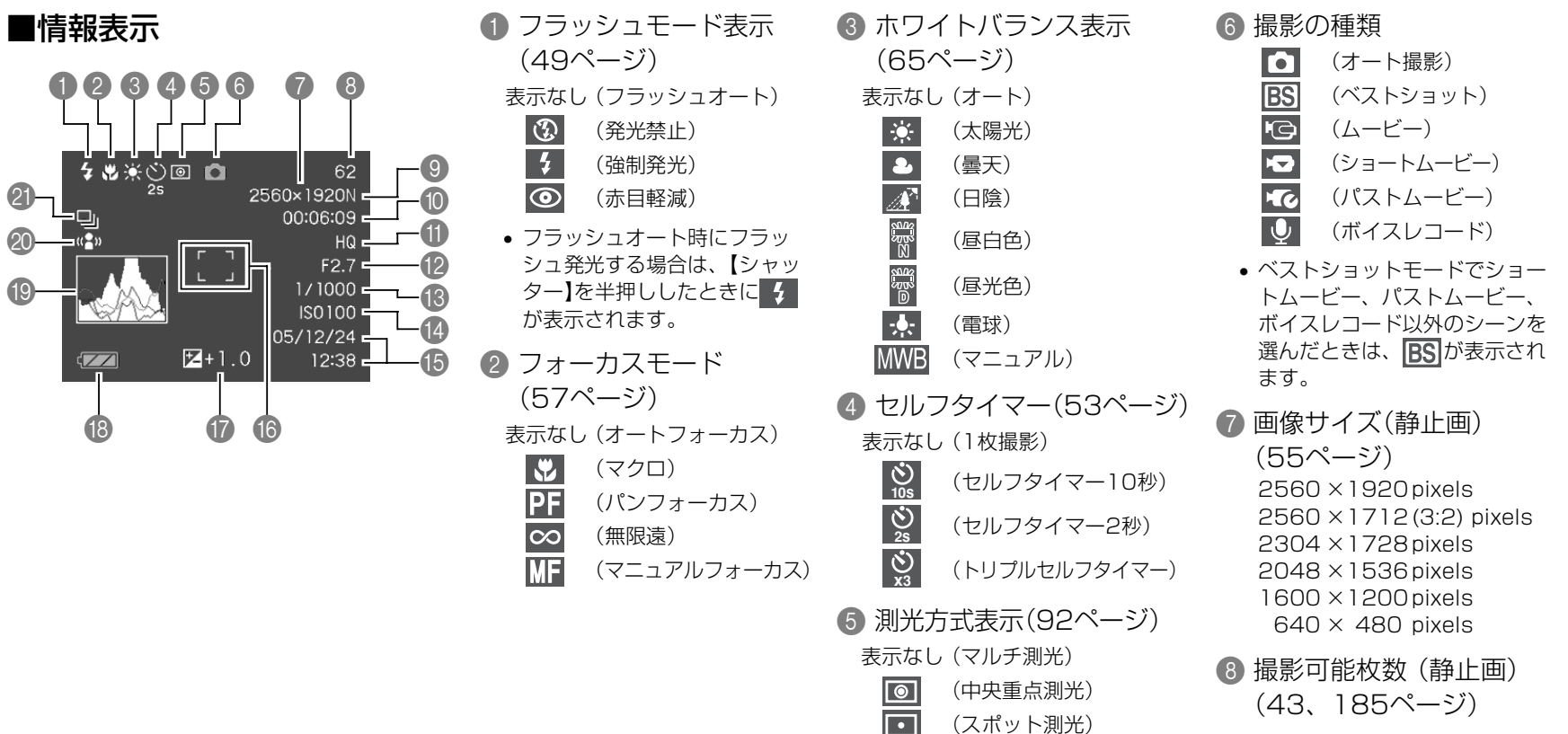

- 9 画質 (静止画) (56ページ) F : Fine (高精細 - F) N : Normal (標準 - N) E : Economy(エコノミー - E) 0 残り撮影時間 (動画) (77ページ) A 画質 (動画) (76ページ) HQ (高品位 - HQ) Normal (標準 - Normal) LP (長時間 - LP) 12 絞り値 (43ページ) C シャッター速度 (43ページ) <sup>L</sup> デジタルズーム表示 (48ページ) <sup>M</sup> ズームバー (48ページ) 14 ISO感度 (91ページ) E 日付/時刻(126ページ) f 7ォーカスフレーム E 3 (42ページ) • ピント合わせ完了時:緑色に点灯 • ピント合わせ不可時:赤色に点灯 G 露出補正表示(63ページ) **個 バッテリー残量表示** (32ページ) **IO** ヒストグラム(85ページ) 20 ブレ軽減表示(72ページ) 21 連写モード(67ページ) 表示なし(1枚撮影)
- 

 $\Box$ (連写撮影)

- 参考 絞り値、シャッター速度、ISO感度はAE(自動露出)が 適正範囲でない場合、【シャッター】を半押ししたときに オレンジ色で表示されます。
- 下記の機能を切り替えたとき、アイコンの意味(アイ コンガイド)が表示されます。このガイドは表示させ ないこともできます(89ページ)。 フラッシュモード、フォーカスモード、ホワイトバラ ンス、セルフタイマー、撮影の種類、露出補正

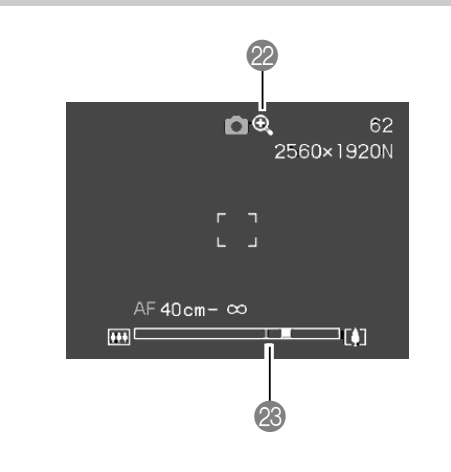

左部分が光学ズーム域 右部分がデジタルズーム域

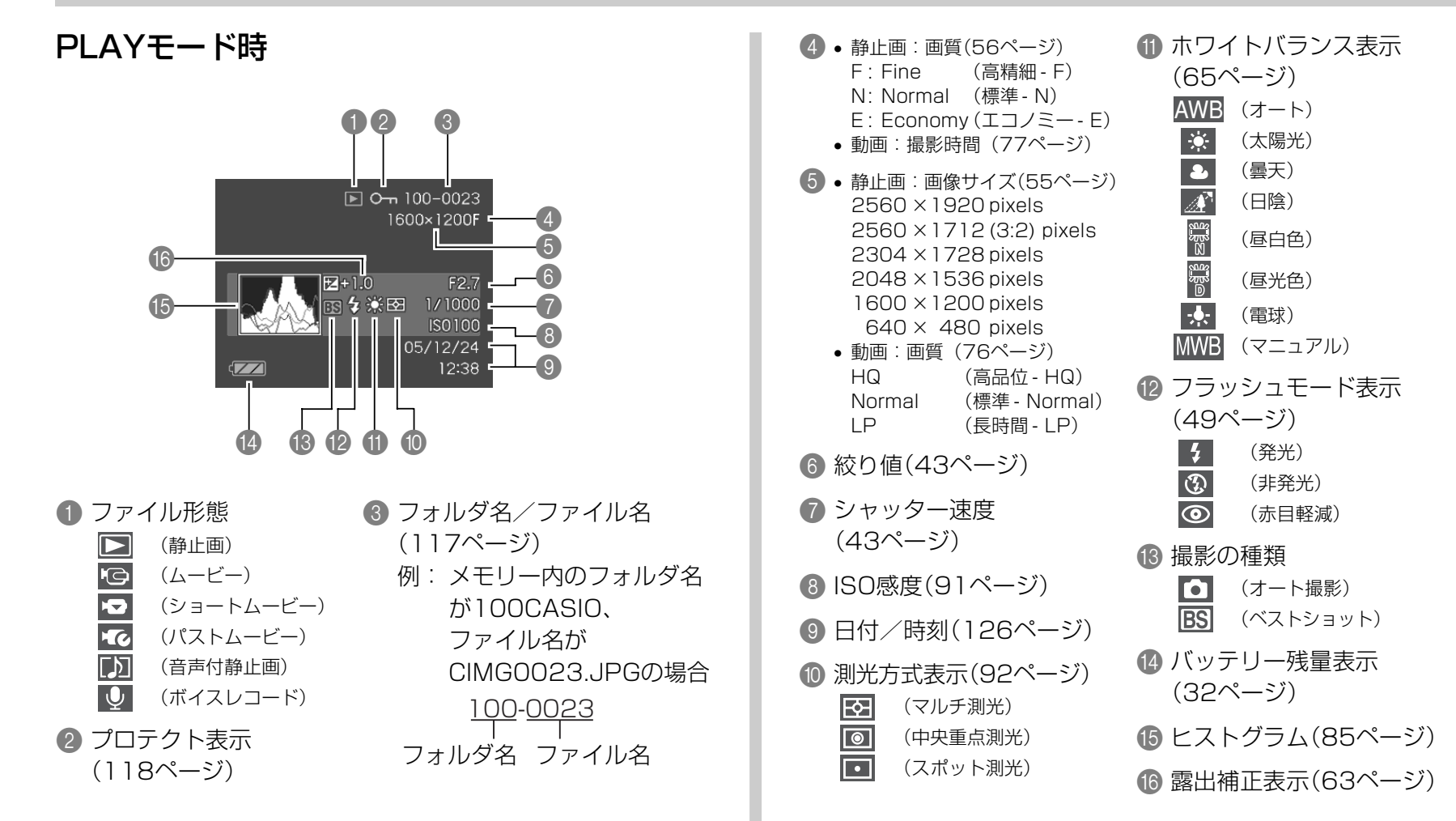

# 液晶モニターの表示内容を切り替える

【】(DISP)を使って、【液晶モニター】に表示される内容を切り 替えることができます。

■ RECモード時

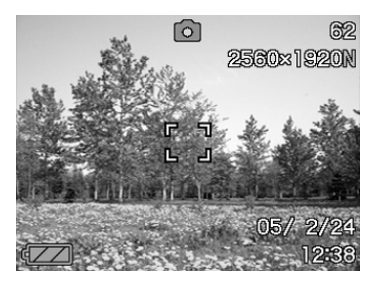

情報表示オン インフィングラム

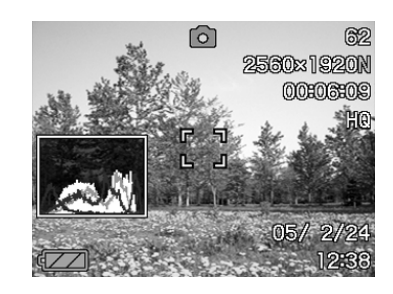

表示オン

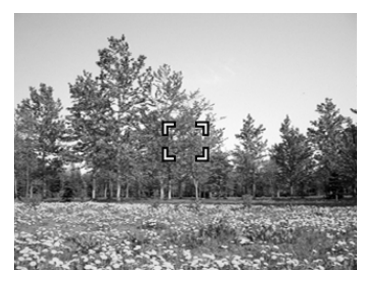

情報表示 オフ

### ■ PLAYモード時

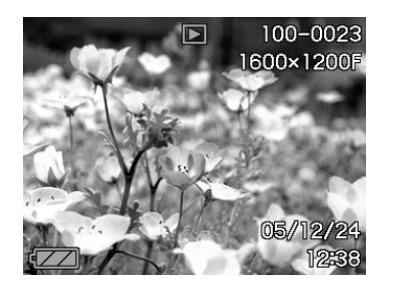

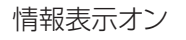

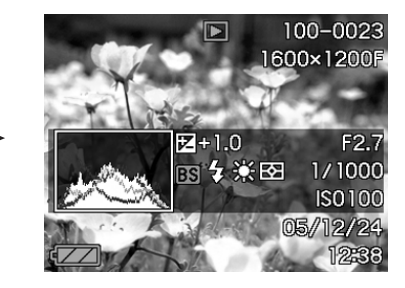

情報表示オン ちょうしん ヒストグラム/ 詳細情報表示オン

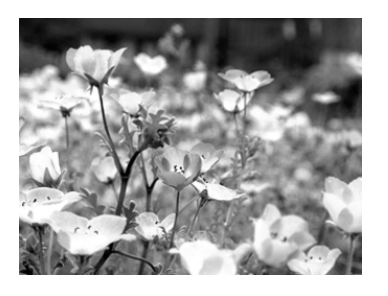

情報表示 オフ

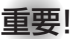

- **重要! •** 音声付き静止画の音声待機中/記録中は、【▲】(DISP) を使って【液晶モニター】の表示内容を切り替えること はできません。
	- RECモード時のボイスレコードでのみ、【▲】(DISP)を 使って「液晶モニターオフ」ができます。他の撮影機能で は、「液晶モニターオフ」はできません。
	- RECモード時のボイスレコードでは、「情報表示オン」 と「液晶モニターオフ」の切り替えのみ、PLAYモード時 のボイスレコードファイルの表示では「情報表示オン」と 「情報表示オフ」の切り替えのみとなります。
	- •「情報表示オフ」でボイスレコードファイルを再生する と、2秒後に自動的に【液晶モニター】が非表示になりま す。再生が終了すると自動的に「情報表示オフ」の表示に 戻ります。

# ストラップを取り付ける

ストラップは、【ストラップリング】に取り付けます。

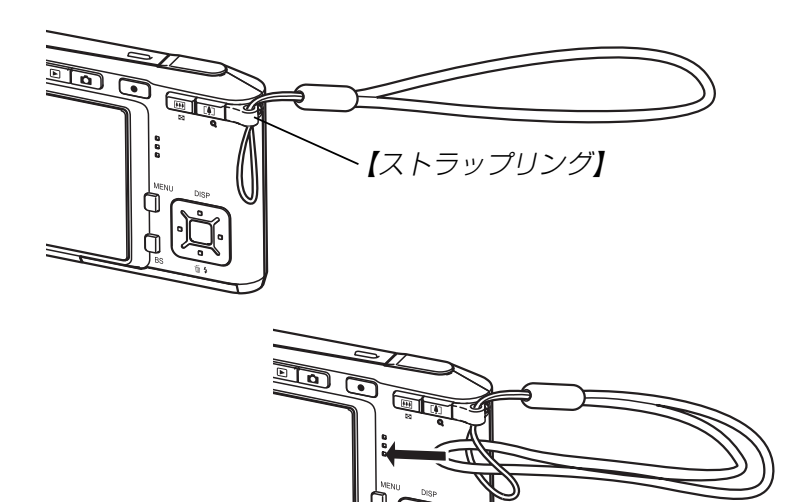

- 重要! 本機操作時は落下を防止するため、必ずストラップに指 を通した状態で使用してください。
	- 付属のストラップは本機専用です。他の用途に使用しな いでください。
	- ストラップを持って本機を振り回さないでください。

# 電源について

本機は専用リチウムイオン充電池(NP-20)を電源として利用し ます。

# 充電式電池を入れる

**1.** 本体底面の【電池カバー】を押しながら、矢印の方向にス ライドさせて開きます。

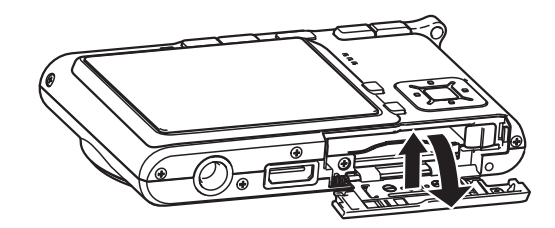

2. カメラと電池の▲印を合わせるようにして、電池側面で 【ストッパー】を矢印の方向にずらしたまま電池をセット します。

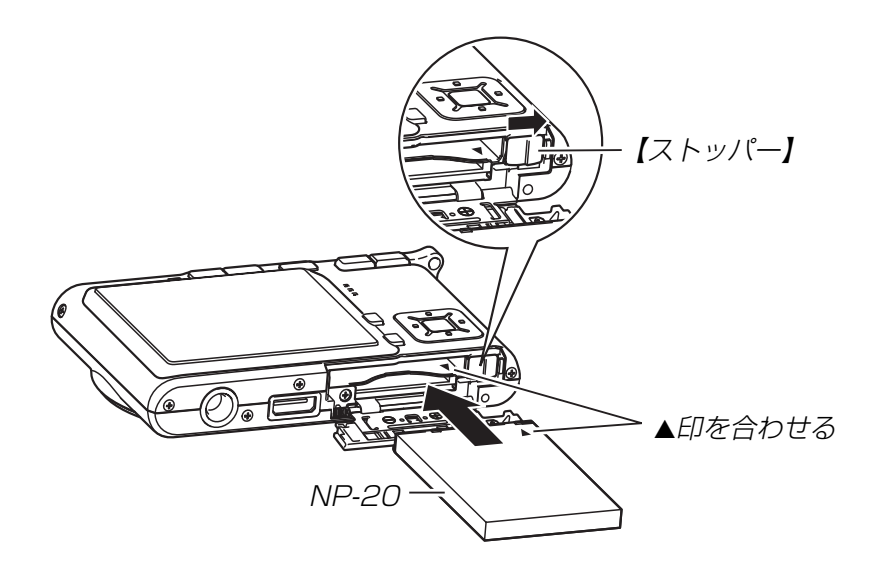

• 電池の底の部分を押して【ストッパー】が電池にしっかりか かるのを確認してください。

**3.**【電池カバー】を矢印の方向に押しつけながら、スライド して閉めます。

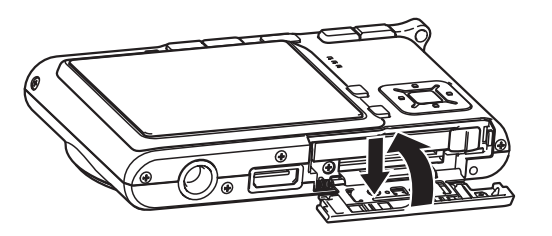

- 重要! 電池は、必ず専用リチウムイオン充電池(NP-20)をお 使いください。他の電池は使用できません。
	- 最初、電池はフル充電されていません。「充電式電池を充電 する」に従って充電してください。

### 充電式電池を充電する

- **1.** USBクレードルの【DC IN 5.3V】に付属のACアダプ ターを接続します。
- **2.** ACアダプターの電源プラグを起こし、家庭用コンセン トに接続します。

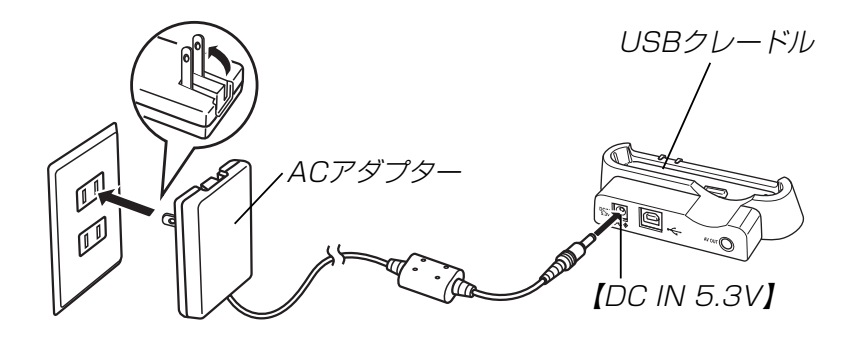

**3.** カメラの電源を切ります。

#### **4.** カメラをUSBクレードルの上にセットします。

- カメラの電源を入れたまま、USBクレードルの上にセッ トしないでください。
- USBクレードルの【CHARGEランプ】が赤色に点灯し、充 電が始まります。充電を完了すると、【CHARGEランプ】 が緑色の点灯に変わります。
- 約2時間でフル充電されます。 充電時間は、電池の容量や残量、使用環境によって変化し ます。

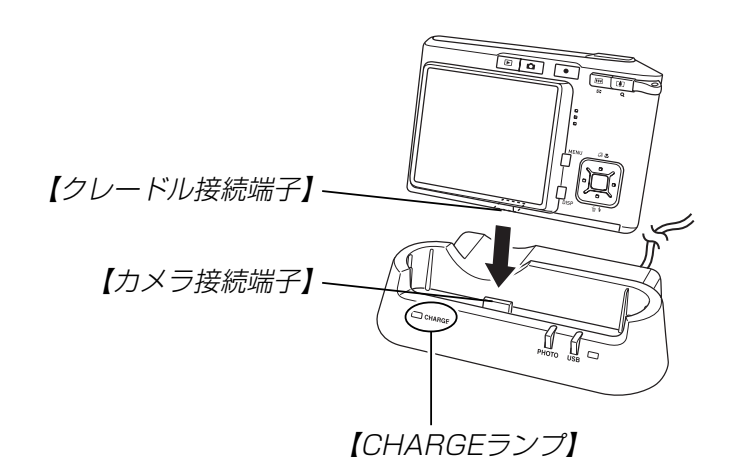

**5.** 充電が完了したら、USBクレードルからカメラを取りは ずします。

- 重要! 専用リチウムイオン充電池(NP-20)の充電は、同梱の USBクレードル(CA-28)または別売の専用充電器 (BC-10L)をお使いください。他の充電器では使用で きません。
	- ACアダプターは、必ず付属のACアダプターをお使い ください。それ以外のACアダプターは使用しないでく ださい(別売品:AD-C40/C620J/C630Jは使用 できません)。
	- カメラの【クレードル接続端子】は、USBクレードルの 【カメラ接続端子】にしっかりと差し込んでください。
	- カメラ使用直後や周辺温度が高温状態または低温状態で 充電しようとすると、充電が開始されない場合がありま す(【CHARGEランプ】がオレンジ色に点灯します)。そ の場合は常温で放置してください。電池の温度が充電可 能な温度になると、充電を開始します(【CHARGEラン プ】が赤色点灯に変わります)。

• 充電中にエラーが起こったときは【CHARGEランプ】が 赤色に点滅します。原因は、本体の不良、カメラや電池 のセット(装着)不良、電池不良です。USBクレードル からカメラを取りはずし、カメラが動作するか確認して ください。カメラが動作する場合は、電池を使い切って から充電してください。

動作しない場合は、電池のセット不良の可能性がありま す。電池をカメラからはずし、電池接点部が汚れていな いか確認してください。汚れている場合は、乾いた布で 拭いてください。また、ACアダプターのコンセントや プラグがはずれかけていないか確認してください。 上記確認の後、再度USBクレードルにカメラをセット しても同じ症状になる場合は、カシオテクノ修理相談窓

口にお問い合わせください。

• USBクレードル上では、フォトスタンド機能、充電、 USB通信およびテレビへの画像出力以外はできませ  $h_{10}$ 

### ■ 海外でのご使用について

- ACアダプターはAC100V~240V・50/60Hzの電源に対応 していますので、海外への旅行の際にもご利用できます。 但し、使用する国によってはプラグ形状が合わないなどの問題 があるため、旅行代理店などで、現地で使用可能かどうかを事 前にご確認ください。
- ACアダプターをご使用時に、電圧変換器はご使用にならない でください。

#### ■ 電池寿命の目安

下記の電池寿命は、温度23℃で使用した場合の電源が切れるま での目安であり、保証時間、または保証枚数ではありません。低 温下で使うと、電池寿命は短くなります。

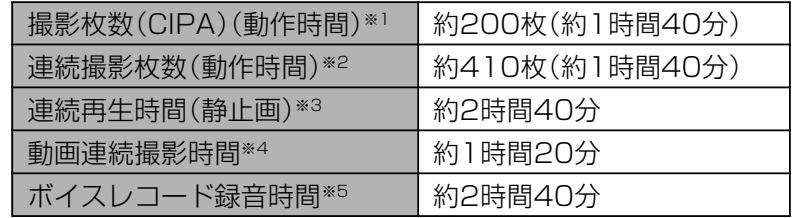

- 使用電池:NP-20(定格容量:700mAh)
- 記録メディア:SDメモリーカード
- 測定条件
- ※1 撮影枚数(CIPA)

CIPA規準に準ずる 温度(23℃)、液晶モニターオン、30秒毎にズームのワイ ド端とテレ端で交互に撮影、フラッシュ発光(2枚に1 回)、10回撮影に1度電源を切/入操作

※2 連続撮影枚数

温度(23℃)、液晶モニターオン、フラッシュ非点灯、15 秒毎に、ズームのワイド端とテレ端で交互に撮影

※3 連続再生時間

温度(23℃)、約10秒に1枚ページ送り

※4 ズームを行わず連続撮影した時の目安

※5 ボイスレコード録音時間は、連続で録音したときの時間です。

- 上記数値は、新品の電池のフル充電状態での数値です。繰り返 し使用すると、電池寿命は徐々に短くなります。
- フラッシュ、ズーム、オートフォーカスの使用頻度や電源が 入った状態の時間により、撮影時間または枚数は大幅に異なる 場合があります。

#### ■ 電池を長持ちさせるために

- フラッシュを使用しないで撮影するときは、フラッシュの発光 方法を 3 (発光禁止)に設定してご使用いただくと、電池寿命 が長くなります(49ページ)。
- オートパワーオフ機能やスリープ機能(36ページ)を使用する ことにより、電源の切り忘れなどのむだな消費電力をおさえる ことができます。

#### ■ バッテリー残量表示

電池が消耗すると【液晶モニター】に表示されているバッテリー残 量表示が下記表のように変化します。■■ の状態は電池残量が少 ないことを表しています。 ■ の状態では撮影できません。速 やかに電池を充電し直してください。

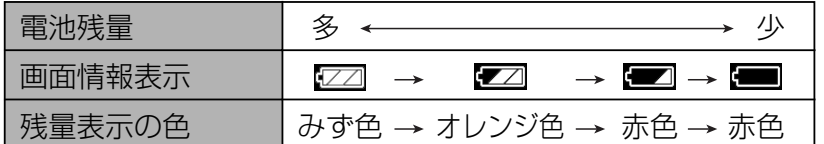

#### 充電式電池を交換する

- **1.**【電池カバー】を開きます。
- **2.**【ストッパー】を矢印の方向にずらすと、電池が少し出て きます。

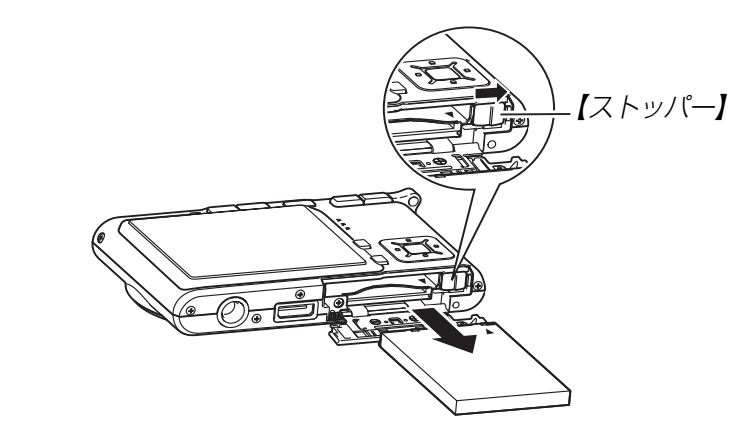

#### **3.** 出てきた電池を引き抜きます。

- 電池を落とさないようにご注意ください。
- **4.** 新しい電池を入れます(28ページ)。

# 電源に関する使用上のご注意

#### ■ 電池使用時のご注意

#### 使用上のご注意

- この電池は、カシオデジタルカメラ専用のリチウムイオン充 電池です。適応機種については、お使いのカメラの取扱説明書 でご確認ください。
- 専用リチウムイオン充電池(NP-20)の充電は、同梱のUSB クレードル(CA-28)または別売の専用充電器(BC-10L)を お使いください。他の充電器では使用できません。
- 寒い場所では、電池の特性上、充分に充電された電池を使用し ても、使用時間が短くなります。
- 充電は10℃~35℃の温度範囲で行ってください。範囲外の 温度で充電すると、充電時間が長くなったり、充分な充電がで きないことがあります。
- 充電直後でも電池の使用時間が大幅に短くなった場合は、電 池の寿命と思われますので、新しいものをお買い求めくださ  $\left\{ \cdot \right\}$

#### 保存上のご注意

- リチウムイオン充電池は小型で高容量の電池ですが、充電さ れた状態で長期間保存すると特性が劣化することがありま す。
	- -しばらく使わない場合は、使い切った状態で保存してくだ さい。
	- -使用しないときは必ず充電池をデジタルカメラから取りは ずしてください。取り付けたままにしておくと、電源が切れ ていても微少電流が流れていますので、電池が消耗し、充電 に時間がかかったり、こわれたりします。
	- -乾燥した涼しい場所(20℃以下)で保存してください。

#### 充電式電池の取扱いについて

• リサイクルのお願い

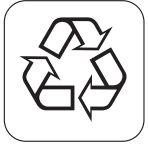

不要になった電池は、貴重な資源を守るために廃 棄しないで充電式電池リサイクル協力店へお持ち ください。

# Li-ion

<最寄りのリサイクル協力店 へ>

詳細は、有限責任中間法人JBRCのホームページをご参 照ください。

• ホームページ http://www.jbrc.com/

- 使用済み充電式電池の取扱い注意事項
	- -プラス端子、マイナス端子をテープ等で絶縁してください。
- -被覆をはがさないでください。
- -分解しないでください。

# ■USBクレードル/ACアダプターご使用時のご注意

- ●表示された電源電圧以外の電圧で使用しないでくださ い。火災・故障・感電の原因となります。
- ●ACアダプターの電源コードを傷つけたり、破損した りしないでください。また、重いものをのせたり、加 熱したりしないでください。電源コードが破損し、火 災・事故・感電の原因となります。
- ●ACアダプターのコードを加工したり、無理に曲げた り、ねじったり、引っ張ったりしないでください。火
- 災・故障・感電の原因となります。
- ●濡れた手でACアダプターを抜き差ししないでくださ い。感電の原因となります。
- タコ足配線をしないでください。火災・故障・感電の 原因となります。
- **●万一、ACアダプターの電源コードが傷んだら(芯線の)** 露出・断線など)、販売店またはカシオテクノ修理相 談窓口に連絡してください。そのまま使用すると火 災・故障・感電の原因となります。
- ACアダプターを抜き差しする際は、必ずカメラをUSBクレー ドルから取りはずした状態で行ってください。
- 充電中、USB通信中、フォトスタンド機能使用中、ACアダプ ターは若干熱を持ちますが、故障ではありません。
- ご使用にならないときは、ACアダプターをコンセントから必 ずはずしてください。
- ACアダプターの上に毛布などがかぶさらないようにしてくだ さい。火災の原因となります。

### 電源を入れる/切る

#### ■ 電源を入れる

電源を入れる場合は、【電源ボタン】、【●】(REC)または【▶】 (PLAY)を押すと、【動作確認用ランプ】が緑色に一時点灯し、電 源が入ります。押すボタンによって電源が入った後の状態が異な ります。

#### REC(撮影)モードで電源を入れたいとき

- : 【電源ボタン】または【●】(REC)を押す。
- PLAY(再生)モードで電源を入れたいとき
	- :【■■】(PLAY)を押す。

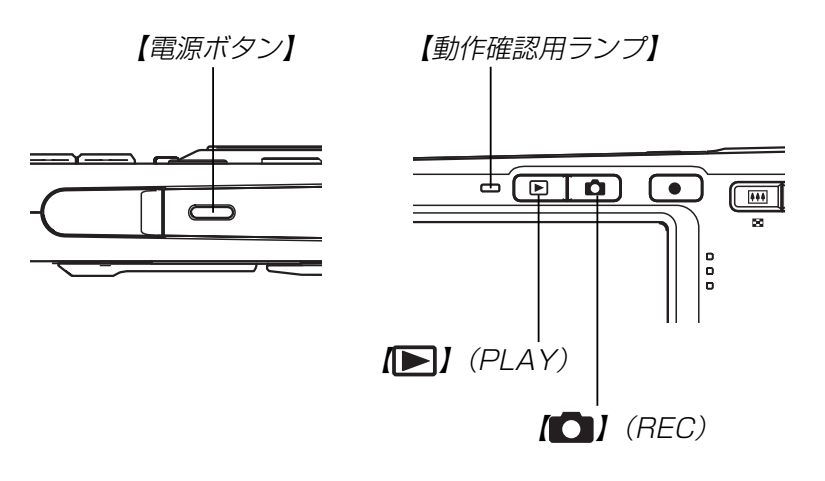

- •電源が入っているときに【●】(REC)を押すとREC モードに、【 】(PLAY)を押すとPLAYモードに切り 替わります。
	- RECモードから【▶】(PLAY)を押してPLAYモードに 切り替えると、約10秒後にレンズが収納されます。
- 重要! オートパワーオフ機能により電源が切れた場合は、再度 【電源ボタン】、【●】(REC)または【▶】(PLAY)を押 して電源を入れてください。
	- •【電源ボタン】または【 1【 (REC) を押して電源を入れる と、レンズが出てきます。その際にレンズを押さえた り、ぶつけたりしないようご注意ください。

#### ■ 電源を切る

電源を切る場合は、【電源ボタン】を押すと、電源が切れます。

参考 • [●] (REC)や[▶] (PLAY)を押しても電源が入らな いようにしたり、【●】(REC)や【▶】(PLAY)を押し て電源を切ることができるように設定することができま す。詳しくは「【 ■ | (REC) / 【 ■ | (PLAY)の動作を設 定する」(130ページ)をご覧ください。

# 電池の消耗を抑えるための機能

電池の消耗を抑えるために、以下の2通りの設定ができます。

- スリープ :RECモード時に一定時間操作をしないと、 【液晶モニター】のみ消灯します。ボタン操 作をすると【液晶モニター】が再度点灯しま す。
- オートパワーオフ:一定時間操作しないと電源が切れます。
- **1.** 電源を入れます。
- **2.**【MENU】を押します。
- **3. 【◀】【▶】で"設定"タブを選びます。**
- **4.【▲】【▼】で設定したい項目を選び、【▶】を押します。** スリープの設定:"スリープ" オートパワーオフの設定:"オートパワーオフ"
	- メニューのたどりかたについては37ページを参照してく ださい。
- **ゟ. [▲][▼]**で設定内容を選び、[SET]を押します。 スリープの設定内容:"30秒""1分""2分""切" オートパワーオフの設定内容:"2分""5分"
	- PLAYモードではスリープは働きません。
	- スリープ中にいずれかのボタンを押すと、スリープを解除 してすぐに撮影できる状態になります。
	- 以下の状態では、オートパワーオフ、スリープは働きませ  $\mathcal{h}_{J\alpha}$ 
		- -本機のUSBクレードルを通じてパソコンなどと接続し ているとき
		- -スライドショー中
		- -ボイスレコードファイル再生中
		- -動画撮影中
		- -動画再生中

# メニュー画面の操作について

本機ではメニュー画面を使用してさまざまな操作を行います。こ の操作をまず覚えてください。【MENU】を押すと、メニュー画 面が表示されます。メニューの内容はREC(撮影)モードとPLAY (再生)モードでは異なります。ここでは例としてRECモードでの 代表的な操作を説明します。

- 1. 【電源ボタン】または【**△】** (REC) を押します。
	- PLAYモードにして操作を 行うときは【▶】(PLAY) を押します。

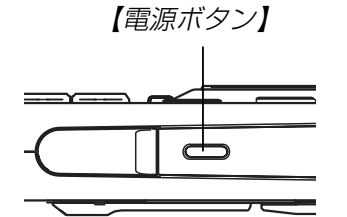

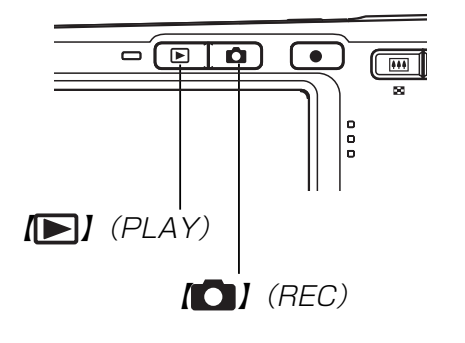

#### **2.**【MENU】を押します。

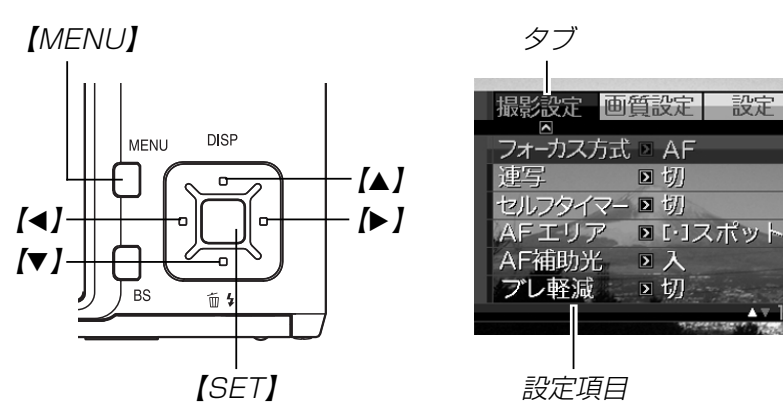

#### ●メニュー画面で使うキーについて

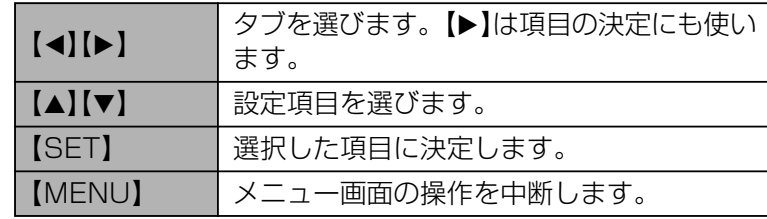

#### **3.** 【◀】【▶】で設定したい項目のあるタブを選びます。

- **4. 【▲】【▼】**で設定したい項目 を選び、【】を押します。
	- 【▶】を押す代わりに 【SET】を押しても、次の 画面に移ります。

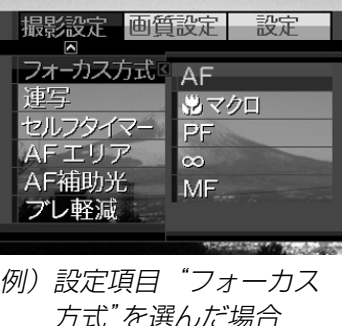

**5. 【▲】【▼】**で設定内容を選びます。

- **6.** 選択した内容を決定します。
	- 【SET】を押すと内容が決定され、メニュー画面から抜けま す。
	- 【◀】を押すと内容が決定され、メニュー画面に戻ります。 続けて他の項目を設定することができます。
	- 他のタブに移りたいときは、【◀】を押して、【▲】でタブに 戻り、【】【】で他のタブに移ってください。
- メニューの内容については「メニュー一覧表」(173ページ)を参 照してください。

# 表示言語/日時を設定する

お買い上げ後初めて撮影をする前に、下記の設定を行ってください。

- 画面のメッセージの言語設定
- 自宅の都市の設定
- 表示スタイルの設定
- 日時設定(この日時は、印刷情報などに利用されます)
- 重要! 日時を設定しないと、間違った時間で記録されてしまい ますので、必ず設定してください。
	- 下記のような電源が供給されない状態で約24時間放置 した場合は、日時がリセットされてしまいます。
	- -充電式電池が消耗している/充電式電池を取り外し ている
	- -充電式電池が消耗しているか、充電式電池を取り外 している状態で、クレードルから電源が供給されて いない
	- 日時がリセットされているときに電源を入れると、日時 設定画面が表示されます。その場合は、再度日時を設定 してください。
	- 誤って設定してしまった場合は、表示言語/日時を設定 し直すことができます。(126、129ページ)
	- 間違った時間で撮影をしてしまった画像の日時情報をカ メラで修正することはできません。
	- 日時を設定しても、画像自体に日時を入れることはでき ません。ただし、プリント指定時に日付を付けて印刷す ることはできます(143ページ)。
- **1. 【電源ボタン】、【 ■】(REC)または【■】(PLAY)を押し** て、電源を入れます。
- 2. 【▲】【▼】【◀】【▶】で言語を 選び、【SET】を押します。

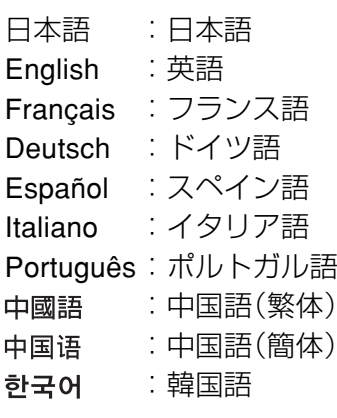

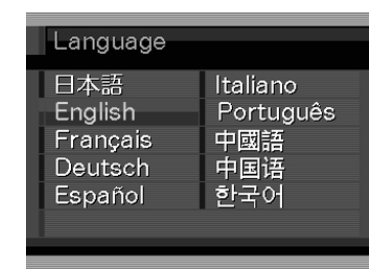

**3. 【▲】【▼】【◀】【▶】で自分の** 住んでいる地域を選び、 【SET】を押します。

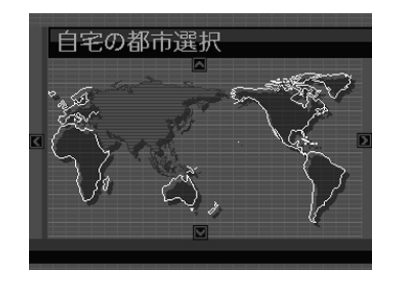

- *4.* **【▲】【▼】で自分の住んでい** る都市を選び、【SET】を押 します。
	- 日本で使う場合は"Tokyo" を選んでください。

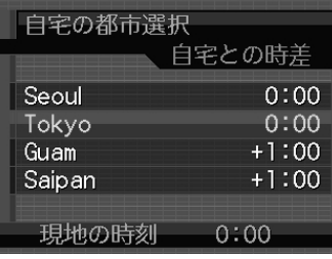

- **ゟ. [▲][▼**]でサマータイムの設定を選び、[SET]を押しま す。
	- 入:サマータイムになります。
	- 切:通常の時刻になります。
	- 日本で使う場合は"切"を選んでください。

#### **6. [▲][▼]**で日付のスタイル を選び、【SET】を押します。

例)2005年12月24日 年/月/日:05/12/24 日/月/年:24/12/05 月/日/年:12/24/05

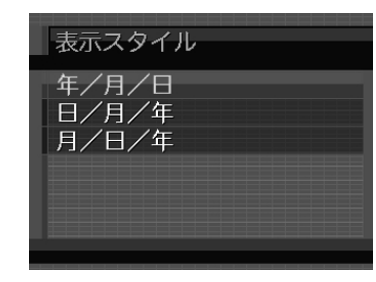

### **7.** 日付と時刻を合わせます。 【▲】【▼】を押す:

カーソル(選択枠)の部分 の数字を変えます。

【◀】【▶】を押す:

カーソル(選択枠)を移動 します。

#### 【BS】:

 12時間表示と24時間表示 の切り替えができます。

### **8.**【SET】を押して、設定を終了します。

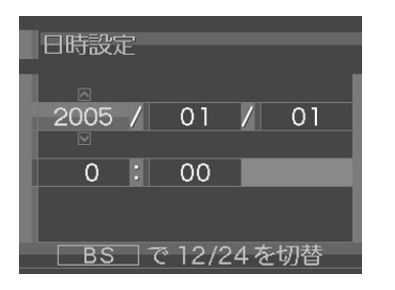